EN Note

The feature to hide and unhide channels is not available in TVs shipped after February 2012.

#### BG Забележка

Функцията за скриване и показване на канали не е налична при телевизори, пуснати на пазара след февруари 2012 г.

#### CS Poznámka

Funkce skrývání a rušení skrývání kanálů není u televizorů dodaných po únoru 2012 dostupná.

#### DA Note

Funktionen til at skjule/vise kanaler er ikke tilgængelig i tv'er, der leveres efter februar 2012.

#### DE Hinweis

Die Funktion für das Ausblenden und Einblenden von Sendern ist bei Fernsehern nicht verfügbar, die nach Februar 2012 ausgeliefert werden.

#### EL Σημείωση

Η δυνατότητα απόκρυψης και εμφάνισης καναλιών δεν διατίθεται στις τηλεοράσεις που στάλθηκαν μετά τον Φεβρουάριο του 2012.

ES Nota

La función para ocultar y mostrar canales no está disponible en los televisores distribuidos a partir de febrero de 2012.

#### ET Märkus

Kanalite varjamise ja näitamise funktsioon pole saadaval pärast 2012. aasta veebruari tarnitud teleritele.

#### FI Huomautus

Kanavien piilotus- ja esiintuontitoiminto ei ole käytettävissä televisioissa, jotka on toimitettu helmikuun 2012 jälkeen.

#### FR Remarque

La fonction de masquage et d'affichage des chaînes n'est pas disponible sur les téléviseurs commercialisés après février 2012.

#### GA Nóta

Níl an ghné chun cainéil a fholú agus a dhífholú ar fáil i dteilifíseáin a seoladh tar éis Feabhra 2012.

#### HR Napomena

Značajka sakrivanja i otkrivanja kanala nije dostupna na televizorima isporučenim nakon veljače 2012.

#### HU Megjegyzés

A 2012 februárját követően szállított televíziókészülékek nem rendelkeznek a csatornákat elrejtőmegmutató funkcióval.

#### IT Nota

La funzione mostra/nascondi canali non è disponibile nei televisori consegnati dopo febbraio 2012.

#### KK Ескерту

2012 жылдың ақпанынан кейін жіберілген теледидарларда арналарды жасыру және көрсету мүмкіндігі жоқ.

#### LV Piezīme

Kanālu slēpšanas un slēpto kanālu parādīšanas funkcija nav pieejama televizoros, kas ir piegādāti pēc 2012. gada februāra.

#### LT Pastaba

Televizoriuose, kurie buvo išsiųsti po 2012 m. vasario mėn., nėra funkcijos, leidžiančios paslėpti ir rodyti kanalus.

#### NL Opmerking

De functie voor verbergen en weergeven van zenders is niet beschikbaar op TV's die na februari 2012 zijn verzonden.

#### NO Merknad

Funksjonen for å vise og skjule kanaler er ikke tilgjengelig i TV-er utsendt etter februar 2012.

#### PL Uwaga

Funkcja ukrywania i pokazywania kanałów jest niedostępna w telewizorach wysłanych po lutym 2012 r.

#### PT Nota

A funcionalidade para ocultar e mostrar canais não está disponível nas TVs fornecidas após Fevereiro de 2012.

#### RO Notă

Caracteristica de ascundere şi de reafişare a canalelor nu este disponibilă la televizoarele livrate după luna februarie 2012.

RU Примечание Функция скрытия и отображения каналов отсутствует в телевизорах, поступивших в продажу после февраля 2012 г.

#### SK Poznámka

Funkcia na skrytie a odkrytie kanálov nie je k dispozícii v televízoroch odoslaných po februári 2012.

#### SL Opomba

Funkcija za skrivanje in razkrivanje kanalov ni na voljo pri televizorjih, dobavljenih po februarju 2012.

#### SR Napomena

Funkcija sakrivanja i otkrivanja kanala nije dostupna na televizorima koji se isporučuju posle februara 2012.

#### SV Observera

Det går inte att gömma och visa kanaler med TV-apparater levererade efter februari 2012.

#### TH หมายเหตุ มายเหตุ

คุณสมบัติสําหรับซ่อนและยกเลิกการ ซ่อนช่อง ไม่มีในทีวีที่จําหน่ายหลังเดือน กุมภาพันธ์ 2012

#### TR Not

Kanalların gizlenmesi ya da gösterilmesi özelliği Şubat 2012 tarihinden sonra üretilen TV'lerde mevcut değildir.

#### UK Примітка

Функція приховування та відображення каналів відсутня в телевізорах, що надійшли у продаж після лютого 2012 р.

#### AR **ملاحظة**

إن ميزة إخفاء وإظهار القنوات غير متوفرة في أجهزة التلفاز التي تم شحنها بعد فبراير .2012

### Register your product and get support at www.philips.com/welcome

47PFL4606H

46PFL5606H

42PFL4x06H 42PFL3x06H

40PFL5xx6H

37PFL4606H

32PFL5x06H

32PFL4606H

32PFL3x06H

DesignLine Tilt

EL Εγχειρίδιο χρήσης

# **PHILIPS**

#### EN Addendum

When you select a channel from the channel grid, a preview is not displayed.

### BG Допълнение

Когато изберете канал от мрежата с канали, на дисплея не се показва преглед.

### CS Dodatek

Při výběru kanálu z mřížky není náhled zobrazen.

#### DA Tillæg

Når du vælger en kanal fra kanaloversigten, er der ikke nogen eksempelvisning.

#### DE Nachtrag

Wenn Sie einen Sender aus der Senderliste auswählen, wird keine Vorschau angezeigt.

#### EL Παράρτημα

Όταν επιλέγετε ένα κανάλι από το δίκτυο καναλιών, δεν εμφανίζεται προεπισκόπηση.

#### ES Apéndice

Cuando se selecciona un canal de la parrilla, no se muestra una vista previa.

#### ET Lisa

Kui valite kanali kanalite tabelist, siis eelvaadet ei kuvata.

#### FI Lisäys

Kun valitset kanavan kanavaruudukosta, esikatselua ei näytetä.

#### FR Addenda

Lorsque vous sélectionnez une chaîne dans la grille des chaînes, aucun aperçu n'est disponible.

#### HR Dodatak

Kada odaberete kanal s mreže kanala, pretpregled se ne prikazuje.

#### HU Függelék

A mikor kijelöl egy csatornát a csatornák táblázatában, nem jelenik meg előnézeti kép.

#### IT Integrazione

Quando si seleziona un canale dalla relativa griglia, l'anteprima non viene visualizzata.

#### KK Қосымша

Арналар кестесінен арна таңдалғанда алдын ала қарау мүмкіндігі болмайды.

#### LV Pielikums

Kad izvēlaties kanālu no kanālu tīkla, priekšskatījums netiek radīts.

#### LT Priedas

Renkantis kanalą iš kanalų tinklelio, peržiūra nerodoma.

#### NL Addendum

Wanneer u een zender selecteert in de zenderlijst, krijgt u geen voorbeeld te zien.

#### NO Addendum

Når du velger en kanal fra kanalnettet, vil forhåndsvisning ikke bli vist.

#### PL Dodatek

Podgląd nie wyświetla się po wybraniu kanału z siatki kanałów.

#### PT Adenda

Quando selecciona um canal na grelha de canais, não é apresentada uma pré-visualização.

#### RO Anexă

Când selectaţi un canal din grila de canale, nu este afişată o imagine de examinare.

#### RU Приложение

При выборе канала из таблицы каналов предварительный просмотр не отображается.

#### SK Príloha

Keď vyberiete kanál z mriežky kanálov, ukážka sa nezobrazí.

#### SL Dodatek

Ko na seznamu kanalov izberete kanal, ni prikazan predogled.

#### SR Dodatak

Kada izaberete kanal iz mreže kanala, pregled se ne prikazuje.

#### SV Tillägg

När du markerar en kanal i kanalöversikten visas ingen förhandsgranskning.

#### TR Ek

Kanal ızgarasından bir kanal seçtiğinizde, bir önizleme görüntülenmez.

#### UK Додаток

Під час вибору каналів з таблиці каналів попередній перегляд не відображається.

#### AR الملحق

عندما تختار قناة من قائمت شبكت القنواث، ال يتم عرض المعاينت.

# Supported audio/video formats Supported audio/video formats

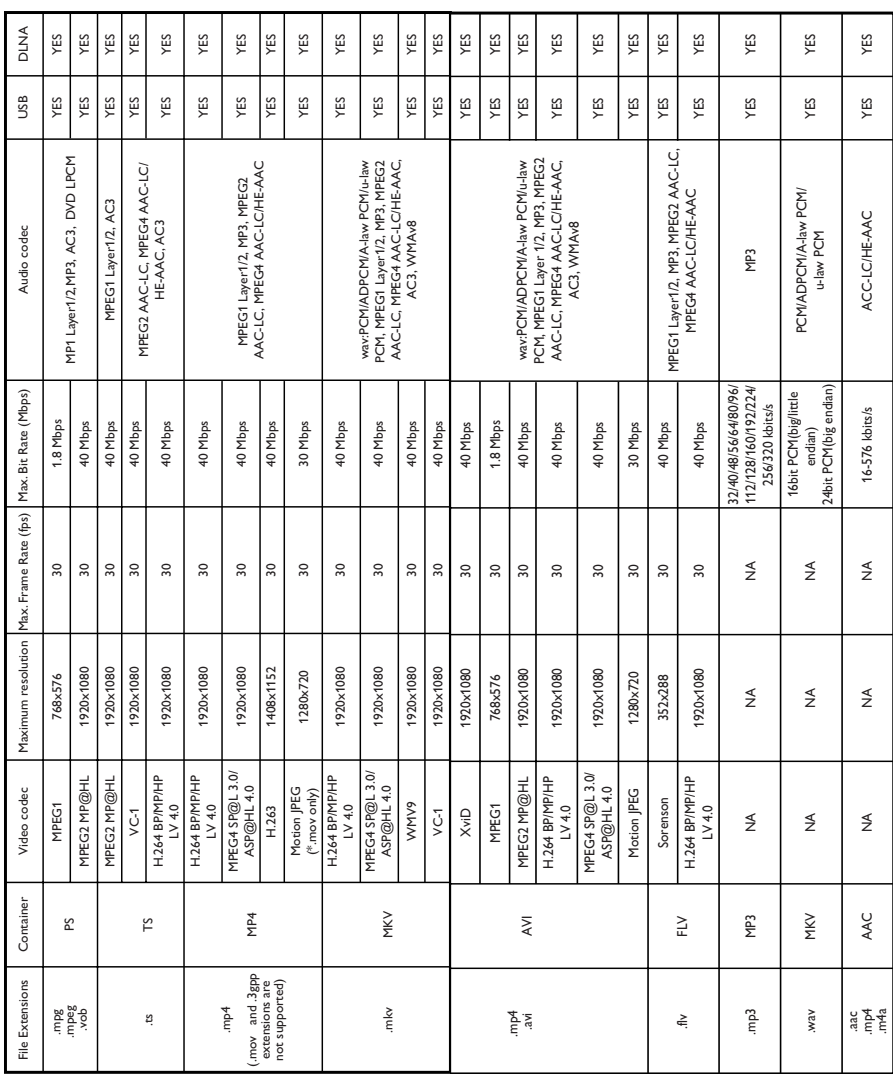

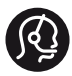

### **Contact information**

België/ Belgique 0800 80 190 Gratis/Gratuit CHAT www.philips.com/support

България 00800 11 544 24

Česká republika 800 142 840 Bezplatný hovor

Danmark 3525 8759 Lokalt opkald CHAT www.philips.com/support

Deutschland 0800 000 7520 (kostenfrei) ß chat www.philips.com/support

Ελλάδα 0 0800 3122 1280 Κλήση χωρίς χρέωση

España 900 800 655 Teléfono local gratuito solamente para clientes en España CHAT www.philips.com/support

Estonia 8000100288 kohalik kõne tariifi

France 0805 025 510 numéro sans frais CHAT www.philips.com/support

Hrvatska 0800 222778 free

Ireland South: 1 800 7445477 North: 0 800 331 6015

Italia 800 088774 Numero Verde

Қазақстан +7 727 250 66 17 local Latvia 80002794 local

Lithuania 880030483 local

Luxemburg/Luxembourg 080026550 Ortsgespräch/Appel local

Magyarország 06 80 018 189 Ingyenes hívás

Nederland 0800 023 0076 Gratis nummer

Norge 22 70 81 11 Lokalsamtale

Österreich 0800 180 016

Polska 00800 3111 318

Portugal 0800 780 902 Chamada Grátis

Россия (495) 961 1111 8800 200 0880 (бесплатный звонок по России)

România 0800-894910 Apel gratuit 0318107125 Apel local

Србија +381 114 440 841 Lokalni poziv

Slovensko 0800 004537 Bezplatný hovor

Slovenija 600 744 5477 lokalni klic

This information is correct at the time of print. For updated information, see www.philips.com/support.

Sverige 08 5792 9100 Lokalsamtal

Suisse/Schweiz/Svizzera 0800 002 050 Schweizer Festnetztarif/ Tarif réseau fixe France

Suomi 09 2311 3415 paikallispuhelu

**Türkiye** 444 7 445

United Kingdom 0800 331 6015 Toll Free

Українська 0-800-500-697

## Πίνακας περιεχομένων

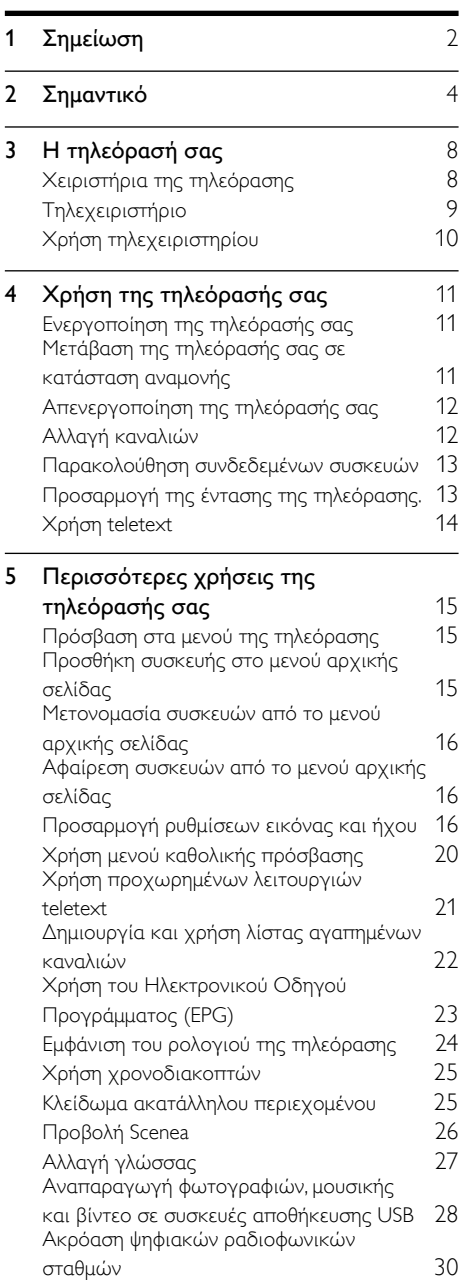

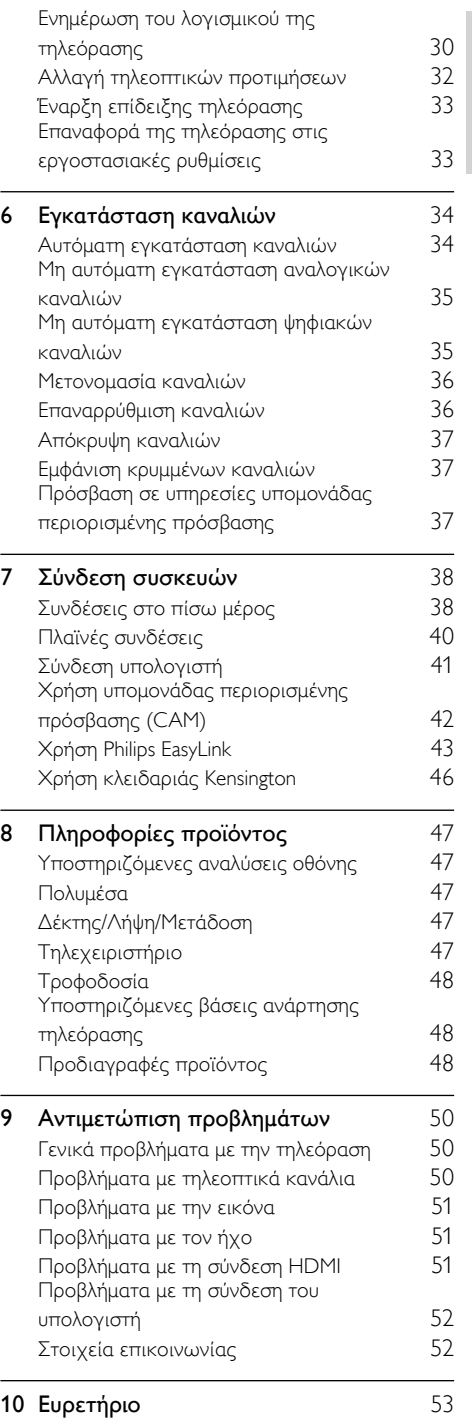

Ελληνικά

# <span id="page-8-0"></span>1 Σημείωση

2011 © Koninklijke Philips Electronics N.V. Με την επιφύλαξη παντός δικαιώματος. Οι προδιαγραφές ενδέχεται να αλλάξουν χωρίς προειδοποίηση. Τα εμπορικά σήματα είναι ιδιοκτησία της Koninklijke Philips Electronics N.V ή των αντίστοιχων ιδιοκτητών τους. Η Philips διατηρεί το δικαίωμα να αλλάξει τα προϊόντα της οποιαδήποτε στιγμή χωρίς να είναι υποχρεωμένη να προσαρμόσει αντίστοιχα τα αποθέματά της.

Το υλικό που περιλαμβάνεται στο παρόν εγχειρίδιο θεωρείται επαρκές για τη χρήση για την οποία προορίζεται το σύστημα. Εάν το συγκεκριμένο προϊόν ή μεμονωμένες μονάδες του και διαδικασίες χρησιμοποιηθούν για διαφορετικούς σκοπούς από αυτούς που καθορίζονται στο παρόν εγχειρίδιο, θα πρέπει να επιβεβαιωθεί η εγκυρότητα και η καταλληλότητά τους. Η Philips εγγυάται ότι το υλικό δεν παραβιάζει ευρεσιτεχνίες που ισχύουν στις Η.Π.Α. Δεν παρέχεται καμία άλλη εγγύηση, ρητή ή σιωπηρή.

### Όροι εγγύησης

- Κίνδυνος τραυματισμού, ζημιάς στην τηλεόραση ή ακύρωσης της εγγύησής σας! Μην επιχειρήσετε ποτέ να επισκευάσετε μόνοι σας την τηλεόραση.
- Χρησιμοποιήστε την τηλεόραση και τα αξεσουάρ μόνο σύμφωνα με τις προδιαγραφές του κατασκευαστή.
- Το τυπωμένο προειδοποιητικό σήμα στο πίσω μέρος της τηλεόρασης υποδεικνύει κίνδυνο ηλεκτροπληξίας. Μην αφαιρείτε το κάλυμμα της τηλεόρασης. Επικοινωνείτε πάντα με το Τμήμα Υποστήριξης Πελατών της Philips για σέρβις ή επισκευές.

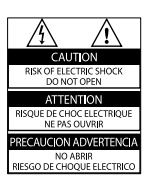

• Εάν πραγματοποιήσετε οποιαδήποτε λειτουργία που απαγορεύεται ρητά στο παρόν εγχειρίδιο ή οποιεσδήποτε μετατροπές ή διαδικασίες συναρμολόγησης που δεν συνιστώνται ή εγκρίνονται στο παρόν εγχειρίδιο, η εγγύηση θα ακυρωθεί.

#### Χαρακτηριστικά Pixel

Αυτό το προϊόν LCD διαθέτει μεγάλο αριθμό έγχρωμων pixel. Αν και διαθέτει ενεργά pixel κατά 99,999% ή περισσότερο, ενδέχεται να εμφανίζονται μαύρες κουκκίδες ή φωτεινά στίγματα (κόκκινα, πράσινα ή μπλε) συνεχώς στην οθόνη. Αυτό είναι ένα δομικό χαρακτηριστικό της οθόνης (εντός κοινών βιομηχανικών προτύπων) και δεν αποτελεί βλάβη.

#### Συμμόρφωση με το πρότυπο ΕMF

Η Koninklijke Philips Electronics N.V. κατασκευάζει και πωλεί προϊόντα που απευθύνονται σε καταναλωτές, τα οποία, όπως κάθε ηλεκτρονική συσκευή, έχουν την ιδιότητα εκπομπής και λήψης ηλεκτρομαγνητικών σημάτων. Μία από τις κύριες επιχειρηματικές αρχές της Philips είναι η λήψη όλων των απαραίτητων μέτρων ασφαλείας και υγείας, προκειμένου τα προϊόντα μας να πληρούν τις απαραίτητες νομικές προϋποθέσεις και να παραμένουν εντός των προτύπων ηλεκτρομαγνητικών πεδίων (EMF) που ισχύουν κατά την ημερομηνία παραγωγής των προϊόντων.

Η Philips έχει δεσμευτεί στην ανάπτυξη, παραγωγή και πώληση προϊόντων που δεν έχουν δυσμενείς επιπτώσεις στην υγεία. Η Philips επιβεβαιώνει ότι εάν γίνει σωστός χειρισμός των προϊόντων της, ανάλογα με τη χρήση για την οποία προορίζονται, τότε είναι ασφαλής η χρήση τους, σύμφωνα με τα διαθέσιμα επιστημονικά στοιχεία.

Η Philips διαδραματίζει ενεργό ρόλο στην ανάπτυξη των διεθνών προτύπων EMF και ασφαλείας. Αυτό δίνει στη Philips τη δυνατότητα να προβλέπει τις περαιτέρω εξελίξεις στον τομέα της τυποποίησης, ώστε να τις ενσωματώνει έγκαιρα στα προϊόντα της.

Ασφάλεια ρεύματος (μόνο στη Βρετανία) Η συγκεκριμένη τηλεόραση διαθέτει εγκεκριμένο χυτό ρευματολήπτη. Εάν καταστεί απαραίτητη η αντικατάσταση της ασφάλειας ρεύματος, θα πρέπει να αντικατασταθεί με ασφάλεια ίδιας ονομαστικής τιμής με αυτή που υποδεικνύεται στο βύσμα (για παράδειγμα 10A).

- 1 Αφαιρέστε το κάλυμμα της ασφάλειας και την ασφάλεια.
- 2 Η ανταλλακτική ασφάλεια πρέπει να πληροί τις προϋποθέσεις του προτύπου BS 1362 και να διαθέτει το σημάδι έγκρισης ASTA. Σε περίπτωση που χαθεί η ασφάλεια, επικοινωνήστε με το σημείο πώλησης προκειμένου να επιβεβαιώσετε το σωστό τύπο.
- 3 Τοποθετήστε ξανά το κάλυμμα της ασφάλειας.

### Πνευματικά δικαιώματα

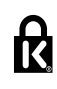

 Οι ονομασίες ® Kensington και MicroSaver είναι σήματα κατατεθέντα της ACCO World Corporation στις Η.Π.Α. των οποίων έχουν εκδοθεί οι εγγραφές, ενώ εκκρεμούν οι αιτήσεις σε άλλες χώρες.

## **DC DOLBY**

Κατασκευάζεται κατόπιν αδείας από τη Dolby Laboratories. Η ονομασία 'Dolby' και το σύμβολο διπλού D είναι εμπορικά σήματα της Dolby Laboratories.

### HDMI

Το HDMI, το λογότυπο HDMI και η επωνυμία High-Definition Multimedia Interface (Διασύνδεση πολυμέσων υψηλής ευκρίνειας) είναι εμπορικά σήματα ή σήματα κατατεθέντα της HDMI Licensing LLC στις ΗΠΑ και σε άλλες χώρες.

Όλα τα υπόλοιπα σήματα κατατεθέντα ή μη είναι ιδιοκτησία των αντίστοιχων ιδιοκτητών τους.

# <span id="page-10-0"></span>2 Σημαντικό

Διαβάστε και κατανοήστε όλες τις οδηγίες πριν χρησιμοποιήσετε την τηλεόραση. Εάν προκληθεί βλάβη λόγω μη τήρησης των οδηγιών, δεν θα ισχύει η εγγύηση.

### Ασφάλεια

### Κίνδυνος ηλεκτροπληξίας ή πυρκαγιάς!

- Μην εκθέτετε ποτέ την τηλεόραση σε βροχή ή νερό. Μην τοποθετείτε ποτέ υγρά δοχεία, όπως βάζα, κοντά στην τηλεόραση. Εάν χυθούν υγρά πάνω ή μέσα στην τηλεόραση, αποσυνδέστε την από το ρεύμα αμέσως. Επικοινωνήστε με το τμήμα Υποστήριξης Πελατών της Philips για να ελέγξει την τηλεόραση πριν τη χρήση.
- Μην τοποθετείτε ποτέ την τηλεόραση, το τηλεχειριστήριο ή τις μπαταρίες κοντά σε φλόγες ή άλλες πηγές θερμότητας, καθώς και στο φως του ήλιου. Για να αποτρέψετε την εξάπλωση της πυρκαγιάς, κρατάτε πάντα κεριά ή άλλες φλόγες μακριά από την τηλεόραση, το τηλεχειριστήριο και τις μπαταρίες.

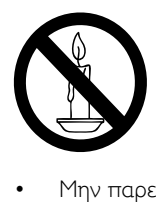

- Μην παρεμβάλλετε ποτέ αντικείμενα στις οπές εξαερισμού ή άλλα ανοίγματα στην τηλεόραση.
- Όταν περιστρέφετε την τηλεόραση, φροντίστε να μην ασκήσετε πίεση στο καλώδιο ρεύματος. Τυχόν καταπόνηση του καλωδίου ρεύματος μπορεί να χαλαρώσει τις συνδέσεις και να προκαλέσει το σχηματισμό ηλεκτρικού τόξου.

• Για να αποσυνδέσετε την τηλεόραση από το ρεύμα, θα πρέπει να αποσυνδεθεί το βύσμα της τηλεόρασης. Κατά την αποσύνδεση του ρεύματος τραβάτε πάντα το βύσμα και ποτέ το καλώδιο. Βεβαιωθείτε ότι έχετε διαρκώς πλήρη πρόσβαση στο βύσμα, στο καλώδιο και την πρίζα.

#### Κίνδυνος ηλεκτροπληξίας ή πυρκαγιάς!

- Μην εκθέτετε ποτέ το τηλεχειριστήριο ή τις μπαταρίες σε βροχή, νερό ή υπερβολική θερμότητα.
- Μην ασκείτε πίεση στα φις. Σε περίπτωση που ένα φις έχει χαλαρώσει, μπορεί να προκληθεί ηλεκτρικό τόξο ή φωτιά.

#### Κίνδυνος τραυματισμού ή ζημιάς στην τηλεόραση!

- Για τη μεταφορά μιας τηλεόρασης που ζυγίζει περισσότερο από 25 κιλά ή 55 λίβρες, απαιτούνται δύο άτομα.
- Όταν τοποθετείτε την τηλεόραση σε βάση, χρησιμοποιείτε μόνο την παρεχόμενη βάση. Ασφαλίστε τη βάση στην τηλεόραση. Τοποθετήστε την τηλεόραση σε μια επίπεδη επιφάνεια που μπορεί να αντέξει το βάρος της τηλεόρασης και της βάσης.
- Όταν αναρτάτε την τηλεόραση σε τοίχο, χρησιμοποιείτε μόνο βάση ανάρτησης τοίχου που μπορεί να αντέξει το βάρος της τηλεόρασης. Στερεώστε τη βάση ανάρτησης τοίχου σε τοίχο που μπορεί να αντέξει το βάρος της τηλεόρασης και της βάσης. Η Koninklijke Philips Electronics N.V. δεν φέρει καμία απολύτως ευθύνη για ακατάλληλη ανάρτηση σε τοίχο που έχει ως αποτέλεσμα την πρόκληση ατυχήματος ή τραυματισμού.
- Εάν χρειαστεί να αποθηκεύσετε την τηλεόραση, αποσυναργμολογήστε τη βάση από την τηλεόραση. Να μην ακουμπάτε ποτέ την τηλεόραση πίσω αφού έχετε τοποθετήσει τη βάση.
- Πριν συνδέσετε την τηλεόραση στην κεντρική παροχή ρεύματος, βεβαιωθείτε ότι η τάση του ρεύματος αντιστοιχεί με την τιμή που αναγράφεται στο πίσω μέρος της τηλεόρασης. Μην συνδέετε την τηλεόραση στην κεντρική παροχή ρεύματος εάν η τάση είναι διαφορετική.
- Ορισμένα εξαρτήματα αυτού του προϊόντος ενδέχεται να είναι κατασκευασμένα από γυαλί. Χειριστείτε το προσεκτικά για να αποφύγετε τυχόν τραυματισμό και φθορά.

#### Κίνδυνος τραυματισμού παιδιών!

Ακολουθήστε τις παρακάτω προφυλάξεις για να αποτρέψετε την πτώση της τηλεόρασης και την πρόκληση τραυματισμού σε παιδιά:

- Μην τοποθετείτε την τηλεόραση σε επιφάνεια καλυμμένη με ύφασμα ή άλλο υλικό το οποίο μπορεί να τραβηχτεί προς τα έξω.
- Βεβαιωθείτε ότι κανένα μέρος της τηλεόρασης δεν κρέμεται έξω από την άκρη της επιφάνειας.
- Μην τοποθετείτε την τηλεόραση πάνω σε ψηλό έπιπλο (όπως βιβλιοθήκη) χωρίς να στηρίξετε και έπιπλο και την τηλεόραση στον τοίχο ή σε κατάλληλο στήριγμα.
- Ενημερώστε τα παιδιά σχετικά με τους κινδύνους που μπορεί να προκύψουν αν ανεβούν στο έπιπλο για να φτάσουν την τηλεόραση.

#### Κίνδυνος κατάποσης μπαταριών!

• Το προϊόν/τηλεχειριστήριο μπορεί να περιέχει μια μπαταρία τύπου κέρματος και υπάρχει δυνατότητα κατάποσής της. Κρατάτε πάντα την μπαταρία μακριά από τα παιδιά!

#### Κίνδυνος υπερθέρμανσης!

• Μην τοποθετείτε την τηλεόραση σε περιορισμένο χώρο. Αφήστε κενό χώρο τουλάχιστον 4 ίντσες ή 10 εκ. γύρω από την τηλεόραση για εξαερισμό. Φροντίστε ώστε κουρτίνες ή άλλα αντικείμενα να μην καλύπτουν ποτέ τις οπές εξαερισμού στην τηλεόραση.

#### Κίνδυνος τραυματισμού, πυρκαγιάς ή βλάβης στο καλώδιο!

- Μην τοποθετείτε ποτέ την τηλεόραση ή οποιαδήποτε αντικείμενα πάνω στο καλώδιο ρεύματος.
- Αποσυνδέστε την τηλεόραση από την κεντρική παροχή ρεύματος και την κεραία πριν από καταιγίδες. Κατά τη διάρκεια καταιγίδων μην αγγίζετε κανένα μέρος της τηλεόρασης, του καλωδίου ρεύματος ή του καλωδίου κεραίας.

#### Κίνδυνος για την ακοή!

• Αποφύγετε να χρησιμοποιείτε ακουστικά ή ηχεία σε μεγάλη ένταση ή για παρατεταμένο χρονικό διάστημα.

#### Χαμηλές θερμοκρασίες

• Εάν η τηλεόραση μεταφερθεί σε θερμοκρασίες χαμηλότερες των 5°C ή 41°F, αποσυσκευάστε την τηλεόραση και περιμένετε μέχρι η θερμοκρασία της να φτάσει τη θερμοκρασία περιβάλλοντος πριν τη συνδέσετε στο ρεύμα.

### <span id="page-12-1"></span>Φροντίδα οθόνης

- Αποφύγετε τις στατικές εικόνες όσο το δυνατό περισσότερο. Οι στατικές εικόνες είναι εικόνες που παραμένουν στην οθόνη για μεγάλο χρονικό διάστημα. Παραδείγματα: μενού οθόνης, μαύρες γραμμές και ενδείξεις ώρας. Εάν είναι απαραίτητο να χρησιμοποιήσετε στατικές εικόνες, μειώστε την αντίθεση και τη φωτεινότητα για να αποφύγετε την πρόκληση ζημιάς στην οθόνη.
- Αποσυνδέστε την τηλεόραση από το ρεύμα πριν την καθαρίσετε.
- Καθαρίστε την τηλεόραση και το πλαίσιο με ένα μαλακό και νωπό πανί. Μην χρησιμοποιείτε ποτέ ουσίες, όπως αλκοόλ, χημικά ή οικιακά καθαριστικά στην τηλεόραση.
- Κίνδυνος να προκληθεί ζημιά στην οθόνη της τηλεόρασης! Μην ακουμπάτε, σπρώχνετε, τρίβετε ή χτυπάτε ποτέ την οθόνη με οποιοδήποτε αντικείμενο.
- Για να αποφύγετε την πρόκληση παραμορφώσεων και ξεθωριάσματος των χρωμάτων, να σκουπίζετε τις σταγόνες νερού όσο το δυνατό γρηγορότερα.

### Θερμοκρασία και υγρασία

Σε σπάνιες περιπτώσεις, ανάλογα με τη θερμοκρασία και την υγρασία, ενδέχεται να προκληθεί ελάχιστη συμπύκνωση στο εσωτερικό του γυάλινου μπροστά μέρους. Για να αποφευχθεί αυτό, μην εκθέτετε την τηλεόραση σε άμεσο ηλιακό φως, σε θερμότητα ή σε υπερβολική υγρασία. Εάν εμφανιστεί συμπύκνωση, θα εξαφανιστεί αυτόματα εάν αφήσετε την τηλεόραση να λειτουργεί για μερικές ώρες. Η υγρασία της συμπύκνωσης δεν βλάπτει την τηλεόραση ούτε προκαλεί δυσλειτουργία.

### <span id="page-12-0"></span>Απόρριψη παλιών προϊόντων και μπαταριών

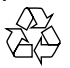

Το προϊόν είναι σχεδιασμένο και κατασκευασμένο από υψηλής ποιότητας υλικά και εξαρτήματα, τα οποία μπορούν να ανακυκλωθούν και να επαναχρησιμοποιηθούν.

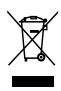

Όταν ένα προϊόν διαθέτει το σύμβολο ενός διαγραμμένου κάδου απορριμμάτων με ρόδες, το προϊόν αυτό καλύπτεται από την Ευρωπαϊκή Οδηγία 2002/96/ΕΚ. Ενημερωθείτε σχετικά με το τοπικό σύστημα ξεχωριστής συλλογής ηλεκτρικών και ηλεκτρονικών προϊόντων.

Μην παραβαίνετε τους τοπικούς κανονισμούς και μην απορρίπτετε τα παλιά προϊόντα μαζί με τα υπόλοιπα οικιακά απορρίμματα.

Ησωστή μέθοδος απόρριψης των παλιών σας προϊόντων συμβάλλει στην αποφυγή αρνητικών επιπτώσεων για το περιβάλλον και την ανθρώπινη υγεία.

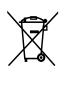

Το προϊόν σας περιέχει μπαταρίες οι οποίες καλύπτονται από την Ευρωπαϊκή Οδηγία 2006/66/ΕΚ και δεν μπορούν να απορριφθούν μαζί με τα συνηθισμένα οικιακά απορρίμματα. Ενημερωθείτε σχετικά με την ισχύουσα τοπική νομοθεσία για τη χωριστή συλλογή μπαταριών, καθώς η σωστή μέθοδος απόρριψης των μπαταριών συμβάλλει στην αποφυγή αρνητικών επιπτώσεων για το περιβάλλον και την ανθρώπινη υγεία.

### <span id="page-13-0"></span>Περιβαλλοντικές προσπάθειες

Η Philips εστιάζει συνεχώς τις προσπάθειές της στη μείωση των επιπτώσεων που έχουν τα πρωτοποριακά προϊόντα της στο περιβάλλον. Οι προσπάθειές μας στοχεύουν στη φιλικότερη προς το περιβάλλον διαδικασία κατασκευής, τη μείωση των επιβλαβών ουσιών, την ενεργειακά αποδοτική χρήση, την παροχή οδηγιών για το τέλος της ωφέλιμης ζωής του προϊόντος και την ανακύκλωσή του. Για να έχετε πρόσβαση στις ρυθμίσεις εξοικονόμησης ενέργειας:

- 1 Ενώ παρακολουθείτε τηλεόραση, πατήστε το πράσινο κουμπί στο τηλεχειριστήριο.
- 2 Επιλέξτε μία από τις παρακάτω
	- [Εξοικ ενέργειας]: Ρυθμίσεις εικόνας που εξοικονομούν την περισσότερη ενέργεια.
	- [Οθόνη σίγασης]: Αν θέλετε να ακούτε μόνο ήχο από την τηλεόραση, μπορείτε να απενεργοποιήσετε την οθόνη της τηλεόρασης. Οι άλλες λειτουργίες συνεχίζουν να λειτουργούν κανονικά.
	- [Φωτοαισθητήρας]: Ο ενσωματωμένος φωτοαισθητήρας περιβάλλοντος μειώνει τη φωτεινότητα της οθόνης της τηλεόρασης όταν ο περιβάλλων φωτισμός χαμηλώνει.
	- [Απενεργοποίηση πηγών εκτός χρήσης]: Εάν συνδέσετε συσκευές συμβατές με EasyLink, μπορείτε να τις απενεργοποιήσετε.

# <span id="page-14-0"></span>3 Η τηλεόρασή σας

Συγχαρητήρια για την αγορά σας και καλωσορίσατε στη Philips! Για να επωφεληθείτε πλήρως από την υποστήριξη που προσφέρει η Philips, δηλώστε την τηλεόρασή σας στη διεύθυνση www.philips.com/welcome.

### <span id="page-14-1"></span>Χειριστήρια της τηλεόρασης

- a +/-: Προσαρμογή έντασης.
- b (Αρχική σελίδα): Πρόσβαση στο μενού αρχικής σελίδας.
- $(3)$  CH +/-: Αλλαγή καναλιών.
- d Τροφοδοσία: Ενεργοποίηση ή απενεργοποίηση της τηλεόρασης.

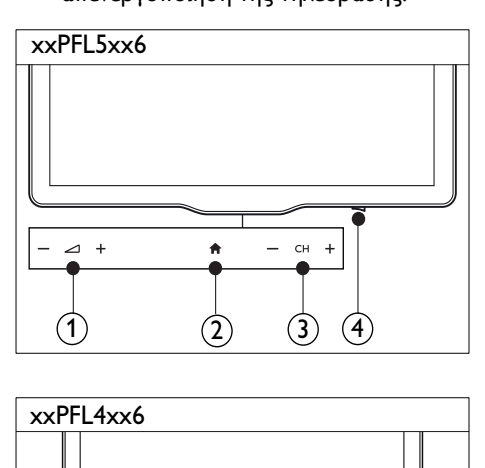

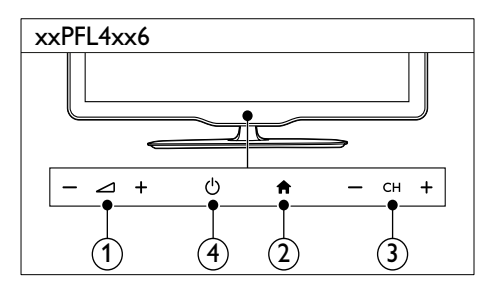

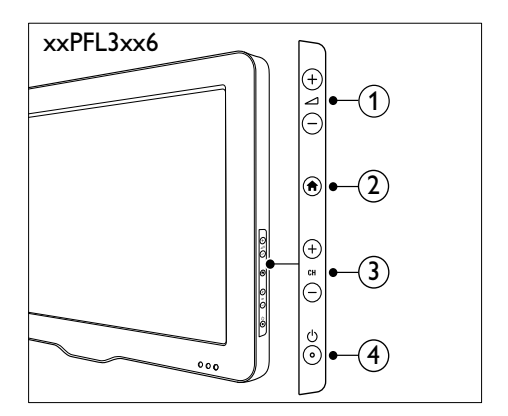

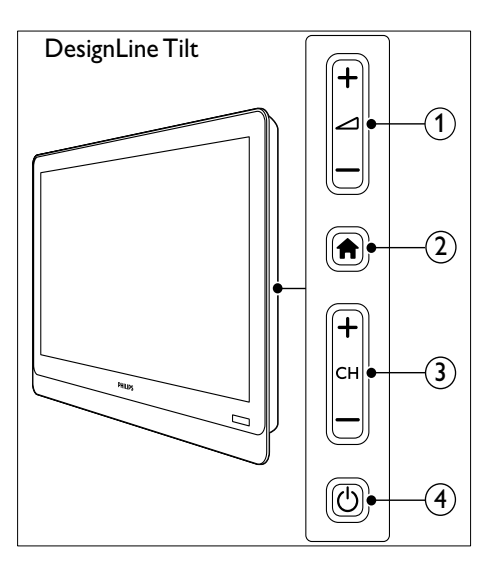

### <span id="page-15-0"></span>Τηλεχειριστήριο

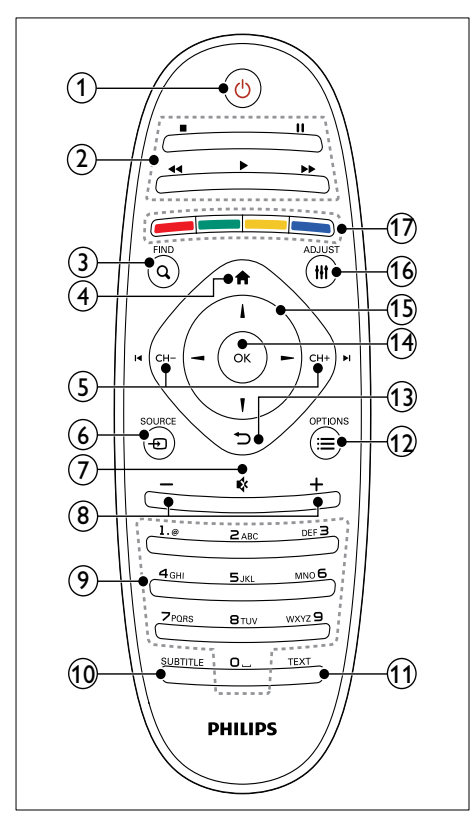

#### a (Αναμονή-Ενεργοποίηση)

• Ενεργοποίηση της τηλεόρασης ή μετάβαση σε λειτουργία αναμονής.

#### (2) Κουμπιά αναπαραγωγής

- Έλεγχος βίντεο και μουσικής.
- $(3)$  Q FIND
	- Πρόσβαση σε μενού για την επιλογή λίστας τηλεοπτικών καναλιών.

 $\overline{a}$  (Αρχική σελίδα)

• Πρόσβαση στο μενού αρχικής σελίδας.

- $(5)$  I< CH / CH +  $\blacktriangleright$ I (Προηγούμενο/ Επόμενο)
	- Αλλαγή καναλιών ή πλοήγηση στις σελίδες μενού, σε κομμάτια, άλμπουμ ή φακέλους.

### $6 \oplus$  SOURCE

• Επιλογή συνδεδεμένων συσκευών.

### $(7)$   $\&$  (Σίναση)

- Σίγαση ή επαναφορά ήχου.
- $(8)$  +/- (Ένταση ήχου)
	- Προσαρμογή έντασης.

### $(9)$  0-9 (Αριθμητικά πλήκτρα)

- Επιλογή καναλιών.
- (10) SUBTITLE
	- Ενεργοποίηση ή απενεργοποίηση υπότιτλων.

### $(h)$  TEXT

• Ενεργοποίηση ή απενεργοποίηση teletext.

### $\Omega \equiv$  OPTIONS

- Επιλογές πρόσβασης για την τρέχουσα δραστηριότητα ή επιλογή.
- $(13)$   $\rightarrow$  (Πίσω)
	- Επιστροφή στο προηγούμενο μενού ή έξοδος από μια λειτουργία.
- $(n)$  OK
	- Επιβεβαίωση καταχώρισης ή επιλογής.
- o (Πλήκτρα πλοήγησης)
	- Πλοήγηση στα μενού και επιλογή στοιχείων.

### $(16)$  III ADJUST

- Πρόσβαση σε μενού για την προσαρμογή ρυθμίσεων.
- (17) Έγχρωμα πλήκτρα
	- Επιλέξτε εργασίες ή επιλογές.

### <span id="page-16-0"></span>Χρήση τηλεχειριστηρίου DesignLine Tilt

Κατά τη χρήση του τηλεχειριστηρίου, κρατήστε το κοντά στην τηλεόραση και στρέψτε το προς τον αισθητήρα του τηλεχειριστηρίου. Βεβαιωθείτε ότι ανάμεσα στο τηλεχειριστήριο και την τηλεόραση δεν παρεμβάλλονται έπιπλα, τοίχοι ή άλλα αντικείμενα που εμποδίζουν την οπτική επαφή.

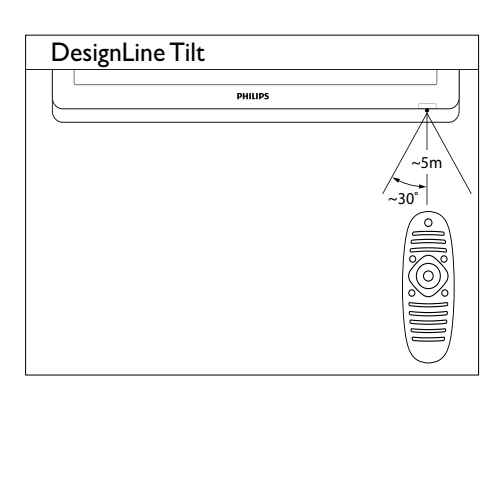

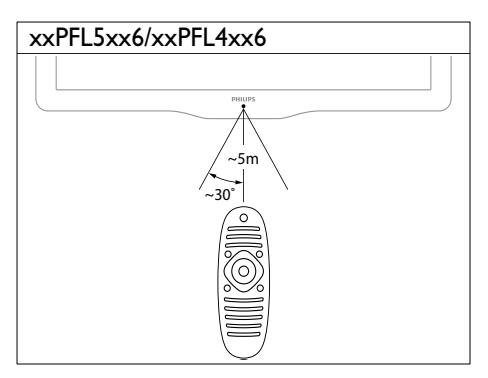

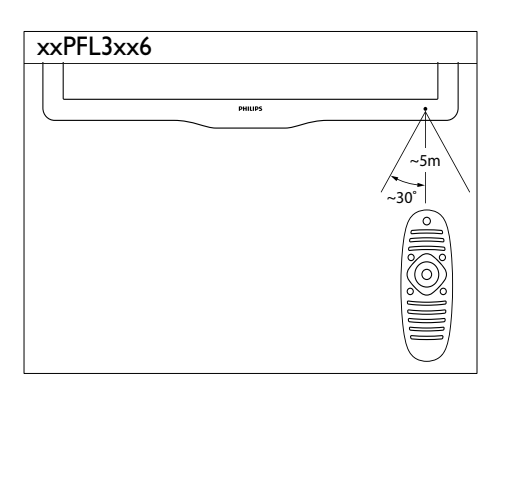

<span id="page-17-0"></span>4 Χρήση της **DesignLine Tilt** τηλεόρασής σας

 Η ενότητα αυτή σας βοηθά να εκτελέσετε βασικές λειτουργίες στην τηλεόραση .

### <span id="page-17-1"></span>Ενεργοποίηση της τηλεόρασής σας

- Πιέστε το διακόπτη λειτουργίας στην τηλεόραση.
	- » Η τηλεόραση θα ανταποκριθεί με μια μικρή καθυστέρηση.

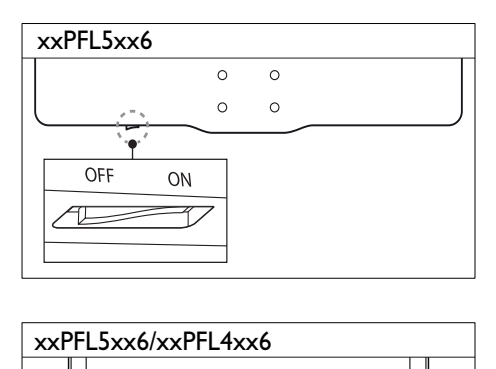

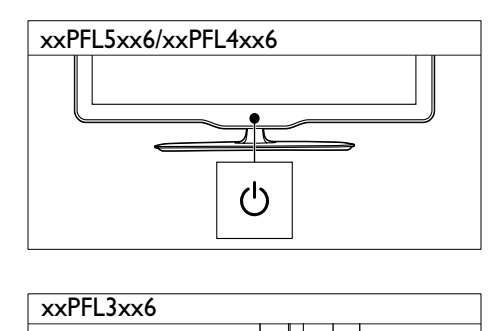

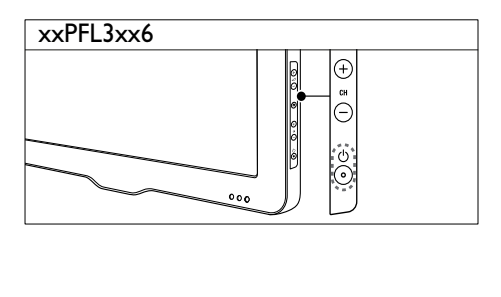

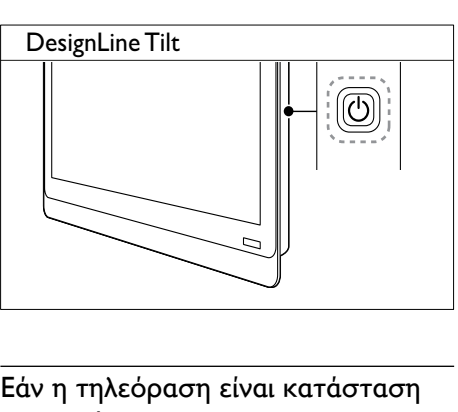

# Ελληνικά

### Εάν η τηλεόραση είναι κατάσταση αναμονής

• Πατήστε (Αναμονή-Ενεργοποίηση) στο τηλεχειριστήριο.

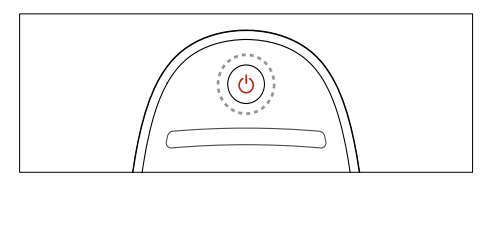

### <span id="page-17-2"></span>Μετάβαση της τηλεόρασής σας σε κατάσταση αναμονής

- Πατήστε ξανά (Αναμονή-Ενεργοποίηση) στο τηλεχειριστήριο.
	- » Ο αισθητήρας του τηλεχειριστηρίου στην τηλεόραση γίνεται κόκκινος.

### <span id="page-18-0"></span>Απενεργοποίηση της τηλεόρασής σας

- Πιέστε ξανά το διακόπτη λειτουργίας στην τηλεόραση.
	- » Ο αισθητήρας του τηλεχειριστηρίου στην τηλεόραση σβήνει.
	- » Στο μοντέλο xxPFL5xx6, η τηλεόραση δεν καταναλώνει πλέον ενέργεια.
	- » Στα μοντέλα xxPFL4xx6, xxPFL3xx6, και DesignLine Tilt η τηλεόραση εξακολουθεί να καταναλώνει ενέργεια, αν και η ενέργεια αυτή είναι ελάχιστη όταν βρίσκεται σε κατάσταση αναμονής. Όταν δεν χρησιμοποιείται για παρατεταμένο χρονικό διάστημα, αποσυνδέστε το καλώδιο τροφοδοσίας της τηλεόρασης από την κεντρική παροχή ρεύματος ή κλείστε το διακόπτη λειτουργίας

#### Σημείωση

• Αν δεν μπορείτε να βρείτε το τηλεχειριστήριο και θέλετε να ενεργοποιήσετε την τηλεόραση από κατάσταση αναμονής, πατήστε CH+/- επάνω στην τηλεόραση.

### <span id="page-18-1"></span>Αλλαγή καναλιών

• Πατήστε CH+ ή CH- στο τηλεχειριστήριο.

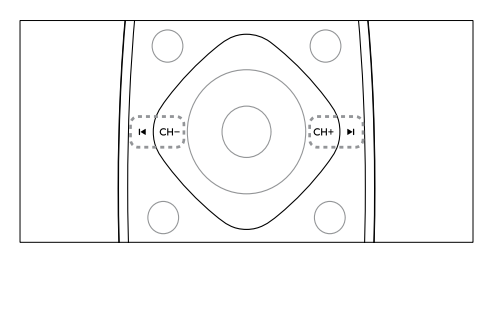

• Πατήστε CH +/- επάνω στην τηλεόραση.

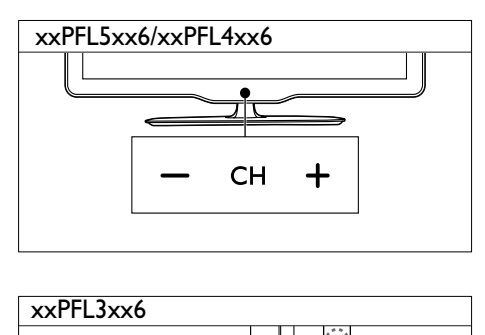

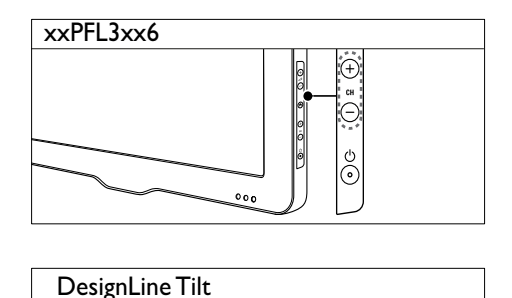

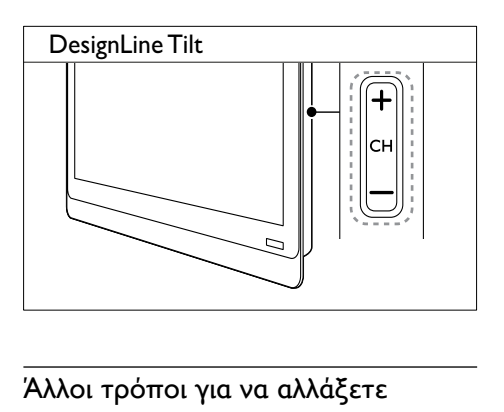

### Άλλοι τρόποι για να αλλάξετε κανάλια

- Εισαγάγετε έναν αριθμό καναλιού χρησιμοποιώντας τα Αριθμητικά πλήκτρα.
- Πατήστε (ΠΙΣΩ) στο τηλεχειριστήριο για να επιστρέψετε στο προηγούμενο κανάλι.

### Σημείωση

• [Όταν χρησιμοποιείτε μια λίστα αγαπημένων,](#page-28-0)  [μπορείτε να επιλέξετε μόνο τα κανάλια που](#page-28-0)  [περιλαμβάνονται στη λίστα](#page-28-0) (δείτε 'Δημιουργία και χρήση λίστας αγαπημένων καναλιών' στη σελίδα [22\)](#page-28-0).

### <span id="page-19-3"></span>Προβολή προεπισκόπησης καναλιών

Μπορείτε να δείτε μια προεπισκόπηση όλων των διαθέσιμων καναλιών με το δίκτυο καναλιών.

- Πατήστε **Q FIND**.
	- » Εμφανίζεται το δίκτυο καναλιών.
	- » Για να κάνετε προεπισκόπηση σε ένα κανάλι, επιλέξτε το.
	- » Για να παρακολουθήσετε ένα κανάλι, επιλέξτε το και έπειτα πατήστε OK.

### <span id="page-19-0"></span>Παρακολούθηση συνδεδεμένων συσκευών

### Σημείωση

• Πριν επιλέξετε κάποια συσκευή ως πηγή, ενεργοποιήστε την.

### <span id="page-19-2"></span>Επιλογή συσκευής από τη λίστα πηγών

1 Πατήστε  $\bigoplus$  SOURCE.

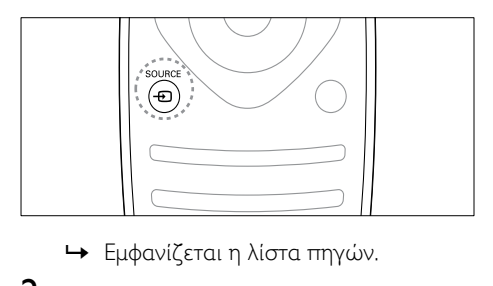

- 
- 2 Πατήστε  $\blacktriangle \blacktriangledown$ για να επιλέξετε συσκευή.<br>3 Πατήστε ΟΚ για να επιβεβαιώσετε την
- Πατήστε **OK** για να επιβεβαιώσετε την επιλογή σας.
	- » Η τηλεόραση πραγματοποιεί εναλλαγή στην επιλεγμένη συσκευή.

### <span id="page-19-1"></span>Προσαρμογή της έντασης της τηλεόρασης.

• Πατήστε +/- στο τηλεχειριστήριο.

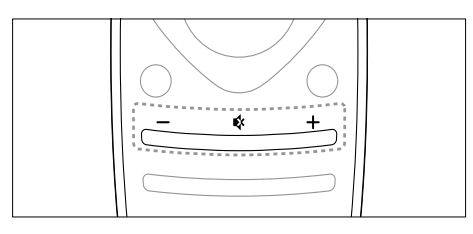

• Πατήστε +/- επάνω στην τηλεόραση.

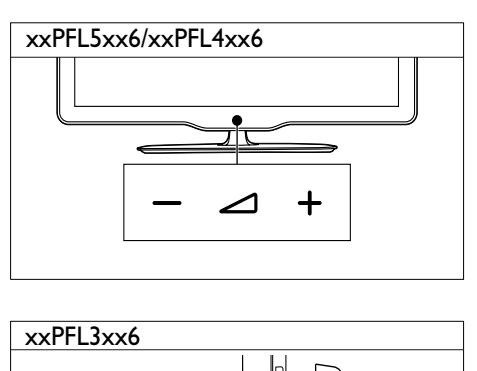

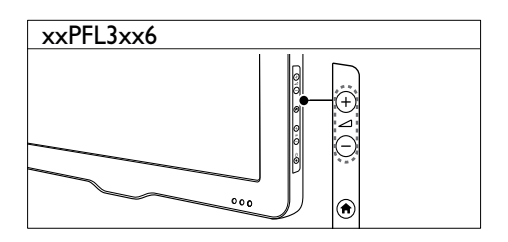

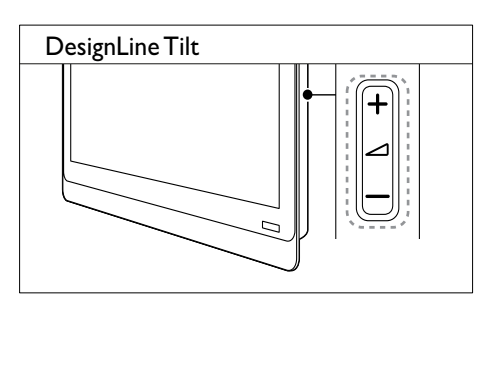

### Για σίγαση ή επαναφορά του ήχου

- Πατήστε για να πραγματοποιήσετε σίγαση του ήχου.
- Πατήστε \* ξανά για επαναφορά του ήχου.

### <span id="page-20-0"></span>Χρήση teletext

 $1$  Πατήστε **ΤΕΧΤ**.

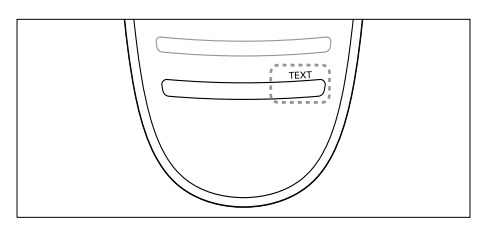

- » Εμφανίζεται η κύρια σελίδα ευρετηρίου.
- **2** Επιλέξτε μια σελίδα με έναν από τους παρακάτω τρόπους:
	- Πατήστε τα Αριθμητικά πλήκτρα για να εισαγάγετε έναν αριθμό σελίδας.
	- Πατήστε  $\blacktriangleright$  ή  $\blacktriangleright$  για να δείτε την επόμενη ή την προηγούμενη σελίδα.
	- Πατήστε τα Έγχρωμα πλήκτρα για να επιλέξετε ένα από τα αντίστοιχου χρώματος στοιχεία.
	- Πατήστε (ΠΙΣΩ) για να επιστρέψετε στη σελίδα που βλέπατε πριν.
- 3 Πατήστε TEXT για έξοδο από τις σελίδες teletext.

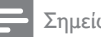

#### Σημείωση

• Μόνο για χρήστες στην Αγγλία: Ορισμένα ψηφιακά τηλεοπτικά κανάλια προσφέρουν αποκλειστικές υπηρεσίες ψηφιακού κειμένου (για παράδειγμα, BBC1).

## <span id="page-21-0"></span>5 Περισσότερες χρήσεις της τηλεόρασής σας

### <span id="page-21-1"></span>Πρόσβαση στα μενού της τηλεόρασης

Τα μενού σάς βοηθούν να εγκαταστήσετε κανάλια, να αλλάξετε τις ρυθμίσεις εικόνας και ήχου και σας παρέχουν πρόσβαση σε άλλες λειτουργίες.

1 Πατήστε  $\bigstar$ .

Εμφανίζεται το μενού της οθόνης.

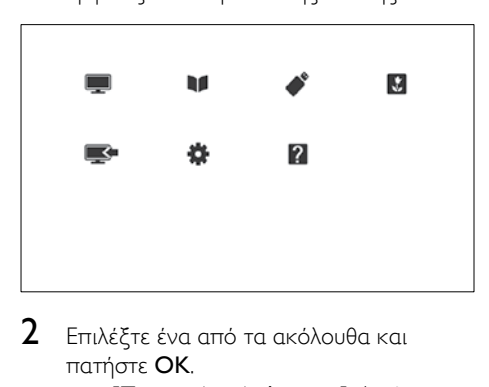

- 2 Επιλέξτε ένα από τα ακόλουθα και πατήστε OK.
	- [Παρακολ τηλεόρασης]: Αν έχει επιλεγεί άλλη πηγή εκτός από την κεραία, επιστρέφει στην πηγή της κεραίας
	- [Οδηγός προγράμματος]: Παρέχει πρόσβαση στον ηλεκτρονικό οδηγό προγραμμάτων.
	- [Αναζήτηση στο USB]: Εάν συνδεθεί μια συσκευή USB, παρέχει πρόσβαση στην περιήγηση στο περιεχόμενο του USB.
	- [Scenea]: Ενεργοποιεί το φόντο Scenea.
- [Προσθ νέας συσκ]: Προσθέτει νέες συσκευές στο μενού αρχικής σελίδας.
- [Ρύθμιση]: Παρέχει πρόσβαση σε μενού για την αλλαγή εικόνας, ήχου και άλλων ρυθμίσεων.
- [Βοήθ.]: Παρέχει πρόσβαση στην περιήγηση τηλεόρασης.
- $3$  Πατήστε  $\bigstar$  για έξοδο.

### <span id="page-21-2"></span>Προσθήκη συσκευής στο μενού αρχικής σελίδας

Αφού συνδέσετε μια συσκευή, προσθέστε τη στο μενού αρχικής σελίδας.

- 1 Πατήστε <del>Λ</del>.<br>2 Επιλέξτε ΙΠ
- 2 Επιλέξτε [Προσθ νέας συσκ].<br>3 Ακολουθήστε τις οδηγίες επί
- 3 Ακολουθήστε τις οδηγίες επί της οθόνης για να προσθέσετε τη συσκευή στο μενού αρχικής σελίδας.
	- » Η συσκευή εμφανίζεται στο μενού αρχικής σελίδας.
- 4 Για να παρακολουθήσετε τη συσκευή, ενεργοποιήστε τη και στη συνέχεια επιλέξτε τη στο μενού αρχικής σελίδας.
- 5 [Επίσης, μπορείτε να επιλέξετε τη](#page-19-2)  [συσκευή με το κουμπί της πηγής](#page-19-2) (δείτε 'Επιλογή συσκευής από τη λίστα πηγών' στη σελίδα [13\)](#page-19-2).

### <span id="page-22-0"></span>Μετονομασία συσκευών από το μενού αρχικής σελίδας

Αφού προσθέσετε μια νέα συσκευή στο μενού αρχικής σελίδας, μπορείτε να τη μετονομάσετε σύμφωνα με τις προτιμήσεις σας.

### Σημείωση

• Το όνομα της συσκευής μπορεί να περιλαμβάνει έως 16 χαρακτήρες.

- **1** Πατήστε <del>Λ</del>.<br>**2** Επιλέξτε μια
- 2 Επιλέξτε μια συσκευή για να την μετονομάσετε.
- $3$  Πατήστε  $\equiv$  OPTIONS. » Εμφανίζεται το μενού επιλογών.
- 4 Επιλέξτε [Μετονομ συσκευής] και, στη συνέχεια, πατήστε OK.
- $5$  Για να εμφανιστεί το πλαίσιο εισαγωγής κειμένου, πατήστε OK.
- 6 Για κάθε χαρακτήρα, επιλέξτε έναν χαρακτήρα και πατήστε OK.
	- Για να επιλέξετε κεφαλαία γράμματα, πεζά γράμματα ή σύμβολα: Στη σειρά κάτω από το πλήκτρο διαστήματος, επιλέξτε το αντίστοιχο πλήκτρο, και πατήστε OK.
- 7 Όταν ολοκληρωθεί, επιλέξτε [Ολοκληρ], και πατήστε OK.
	- » Το πλαίσιο εισαγωγής κειμένου κλείνει.
- $8$  Στο μενού μετονομασία συσκευής, επιλέξτε [Ολοκληρ], και πατήστε OK.

### <span id="page-22-1"></span>Αφαίρεση συσκευών από το μενού αρχικής σελίδας

Αν μια συσκευή δεν είναι πλέον συνδεδεμένη με την τηλεόραση, αφαιρέστε την από το μενού αρχικής σελίδας.

- **1** Πατήστε <del>Λ</del>.<br>**2** Επιλέξτε μια
- 2 Επιλέξτε μια συσκευή για να την καταργήσετε.
- $3$  Πατήστε  $\equiv$  OPTIONS.
- 4 Επιλέξτε [Αποσύνδ συσκευής] και, στη συνέχεια, πατήστε OK.
- 5 Επιλέξτε [Αφαίρεση] και, στη συνέχεια, πατήστε OK.
	- » Η συσκευή που επιλέξατε αφαιρείται από το μενού αρχικής σελίδας.

### <span id="page-22-2"></span>Προσαρμογή ρυθμίσεων εικόνας και ήχου

Προσαρμογή ρυθμίσεων εικόνας και ήχου σύμφωνα με τις προτιμήσεις σας. Μπορείτε να χρησιμοποιήσετε προκαθορισμένες ρυθμίσεις ή χειροκίνητη αλλαγή ρυθμίσεων.

### Σημείωση

• Ενώ παρακολουθείτε τηλεόραση ή εξωτερικές συσκευές, πατήστε **ΗΙ ADJUST** και στη συνέχεια επιλέξτε [Έξυπνη εικόνα] ή [Έξυπνος ήχος] για γρήγορη πρόσβαση στις ρυθμίσεις εικόνας και ήχου.

### <span id="page-22-3"></span>Χρήση βοηθού ρυθμίσεων

Χρησιμοποιήστε το βοηθό ρυθμίσεων για να σας καθοδηγήσει στις ρυθμίσεις εικόνας και ήχου.

- $1$  Πατήστε  $\bigstar$ .
- 2 Επιλέξτε [Ρύθμιση] > [Γρήγορες ρυθμίσεις εικόνας και ήχου], και πατήστε OK.
- 3 Επιλέξτε [Συνέχεια] και, στη συνέχεια, πατήστε OK.
	- » Εμφανίζεται το μενού [Βοηθός ρυθμίσεων].
- 4 Ακολουθήστε τις οδηγίες επί της οθόνης για να επιλέξετε τις ρυθμίσεις εικόνας που προτιμάτε.

### <span id="page-23-0"></span>Χρήση έξυπνης εικόνας

Χρησιμοποιήστε την έξυπνη εικόνα για να εφαρμόσετε προκαθορισμένες ρυθμίσεις εικόνας.

- 1 Πατήστε **ΗΙ ADJUST.**<br>2 Επιλέξτε **ΓΕξυπνη εικ**
- Επιλέξτε [Έξυπνη εικόνα] και, στη συνέχεια, πατήστε OK.
- $3$  Επιλέξτε μία από τις παρακάτω ρυθμίσεις και, στη συνέχεια, πατήστε OK.
	- [Προσωπικός]: Εφαρμόζει τις προσαρμοσμένες ρυθμίσεις εικόνας σας.
	- [Ζωντανό]: Εμπλουτισμένες και δυναμικές ρυθμίσεις, ιδανικές για προβολή κατά τη διάρκεια της ημέρας.
	- [Φυσική]: Ρυθμίσεις φυσικής εικόνας.
	- [Σινεμά]: Ιδανικές ρυθμίσεις για ταινίες.
	- [Παιχνίδι]: Ιδανικές ρυθμίσεις για παιχνίδια.
	- [Εξοικ ενέργειας]: Ρυθμίσεις που εξοικονομούν την περισσότερη ενέργεια.
	- [Τυπικός]: Προεπιλεγμένες ρυθμίσεις που ταιριάζουν στα περισσότερα περιβάλλοντα και είδη βίντεο.
	- [Φωτογραφία]: Ιδανικές ρυθμίσεις για φωτογραφίες.
	- [Συνήθης]: Προσαρμογή και αποθήκευση των προσωπικών σας ρυθμίσεων εικόνας. Επιλέξτε [Προσωπικός] για να εφαρμόσετε αυτές τις ρυθμίσεις.

### <span id="page-23-1"></span>Μη αυτόματη προσαρμογή των ρυθμίσεων εικόνας

- **1** Πατήστε <del>Λ</del>.<br>**2** Επιλέξτε ΓΡί
- 2 Επιλέξτε [Ρύθμιση] > [Ρυθμίσεις τηλεόρασης] > [Εικόνα] και πατήστε OK.
- 3 Επιλέξτε μία από τις παρακάτω ρυθμίσεις και, στη συνέχεια, πατήστε OK.
- [Έξυπνη εικόνα]: Παρέχει πρόσβαση σε προκαθορισμένες ρυθμίσεις έξυπνης εικόνας.
- [Επαναφορά]: Πραγματοποιεί επαναφορά στις προεπιλεγμένες εργοστασιακές ρυθμίσεις.
- [Αντίθεση]: Ρυθμίζει την ένταση των περιοχών του οπίσθιου φωτισμού, διατηρώντας τα περιεχόμενα του βίντεο ίδια.
- [Φωτεινότητα]: Ρυθμίζει την ένταση και τις λεπτομέρειες των σκοτεινών σημείων.
- [Χρώμα]: Ρυθμίζει τον κορεσμό του χρώματος.
- [Χροιά]: Αντισταθμίζει τις διαφοροποιήσεις των χρωμάτων.
- [Ευκρίνεια]: Ρυθμίζει την ευκρίνεια στην εικόνα.
- [Μείωση θορύβου]: Φιλτράρει και μειώνει το θόρυβο στην εικόνα.
- [Απόχρωση]: Ρυθμίζει την ισορροπία χρωμάτων στην εικόνα.
- [Συνήθης απόχρωση]: Προσαρμόζει τη ρύθμιση της απόχρωσης. (Διαθέσιμο μόνο αν επιλεγεί [Απόχρωση] > [Συνήθης])
- [Digital Crystal Clear] / [Pixel Plus] / [Pixel Plus HD]: Μικροσυντονίζει κάθε pixel ώστε να ταιριάζει με τα περιβάλλοντα pixel. Αυτή η ρύθμιση παρέχει φωτεινή εικόνα μεγάλης ευκρίνειας.
	- **[HD Natural Motion]:** Για επιλεγμένα μοντέλα. Ελαχιστοποιεί τα εφέ τρεμοπαίγματος και βελτιώνει την ομαλότητα της εικόνας.
- [100Hz Clear LCD] / [120Hz Clear LCD]: Για επιλεγμένα μοντέλα. Μειώνει τη θόλωση με κίνηση και καθιστά πιο καθαρή την εικόνα.
- [Αναβαθ ευκρίνεια]: Επιτυγχάνει ανώτερη ευκρίνεια εικόνας.
- [Δυν/κή αντίθεση]: Ενισχύει την αντίθεση. [Μέτριο] προτεινόμενη ρύθμιση.
- [Δυναμ οπίσθ φωτ]: Ρυθμίζει τη φωτεινότητα του οπίσθιου φωτισμού της τηλεόρασης για να ταιριάζει με τις συνθήκες φωτισμού.
- [Μείωση σφάλμ MPEG]: Εξομαλύνει τη μετάβαση στις ψηφιακές εικόνες. Μπορείτε να ενεργοποιήσετε ή να απενεργοποιήσετε αυτό το χαρακτηριστικό.
- [Βελτίωση χρώματος]: Κάνει τα χρώματα πιο ζωντανά και βελτιώνει τις λεπτομέρειες των φωτεινών χρωμάτων. Μπορείτε να ενεργοποιήσετε ή να απενεργοποιήσετε αυτό το χαρακτηριστικό.
- [Γάμμα]: Για επιλεγμένα μοντέλα. Προσαρμόστε την ένταση των ενδιάμεσων τόνων στην εικόνα. Το άσπρο και το μαύρο δεν επηρεάζονται.
- [Λειτ υπολογιστή]: Ρυθμίζει την εικόνα όταν στην τηλεόραση είναι συνδεδεμένος υπολογιστής μέσω HDMI ή DVI.
- [Φωτοαισθητήρας]: Προσαρμόζει δυναμικά τις ρυθμίσεις σύμφωνα με τις τρέχουσες συνθήκες φωτισμού.
- [Φορμά εικόνας]: Αλλάζει το φορμά της εικόνας.
- [Άκρα οθόνης]: Προσαρμόστε την περιοχή προβολής. (αν ρυθμιστεί στο μέγιστο, μπορεί να εμφανιστεί θόρυβος ή παραμόρφωση στο περίγραμμα της εικόνας).
- [Μετατόπ εικόνας]: Εάν είναι διαθέσιμη, ρυθμίστε τη θέση της εικόνας για όλα τα φορμά εικόνας εκτός από [Αυτόματη μεγένθυση] και [Ευρεία οθόνη].

### <span id="page-24-0"></span>Αλλαγή φορμά εικόνας

- 1 Πατήστε **III ADJUST.**<br>2 Επιλέξτε **ΓΦ**ρομά εικ
- Επιλέξτε **[Φορμά εικόνας]** και, στη συνέχεια, πατήστε OK.
- 3 Επιλέξτε φορμά εικόνας και, στη συνέχεια, πατήστε OK.

### Σύνοψη φορμά εικόνας

Μπορούν να διαμορφωθούν οι παρακάτω ρυθμίσεις εικόνας.

### Σημείωση

• Ανάλογα με το φορμά της πηγής της εικόνας, ορισμένες ρυθμίσεις εικόνας δεν είναι διαθέσιμες.

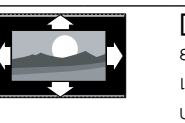

[Aυτόματο φορμά]: Για επιλεγμένα μοντέλα. (Δεν ισχύει για τη λειτουργία υπολογιστή.) Εμφανίζει αυτόματα το κατάλληλο φορμά εικόνας. Εάν όχι, εφαρμόζεται φορμά ευρείας οθόνης. [Aυτόματη κάλυψη]: Για επιλεγμένα μοντέλα. Προσαρμόζει την εικόνα ώστε να καταλαμβάνει ολόκληρη την οθόνη (οι υπότιτλοι εξακολουθούν να εμφανίζονται). Συνιστάται για ελάχιστη παραμόρφωση εικόνας, αλλά όχι για HD ή H/Y.

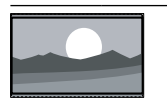

#### [Αυτόματη μεγένθυση]: Για επιλεγμένα μοντέλα. Πραγματοποιεί μεγέθυνση της εικόνας ώστε να καταλαμβάνει ολόκληρη την οθόνη. Συνιστάται για ελάχιστη παραμόρφωση εικόνας,

αλλά όχι για HD ή H/Y.

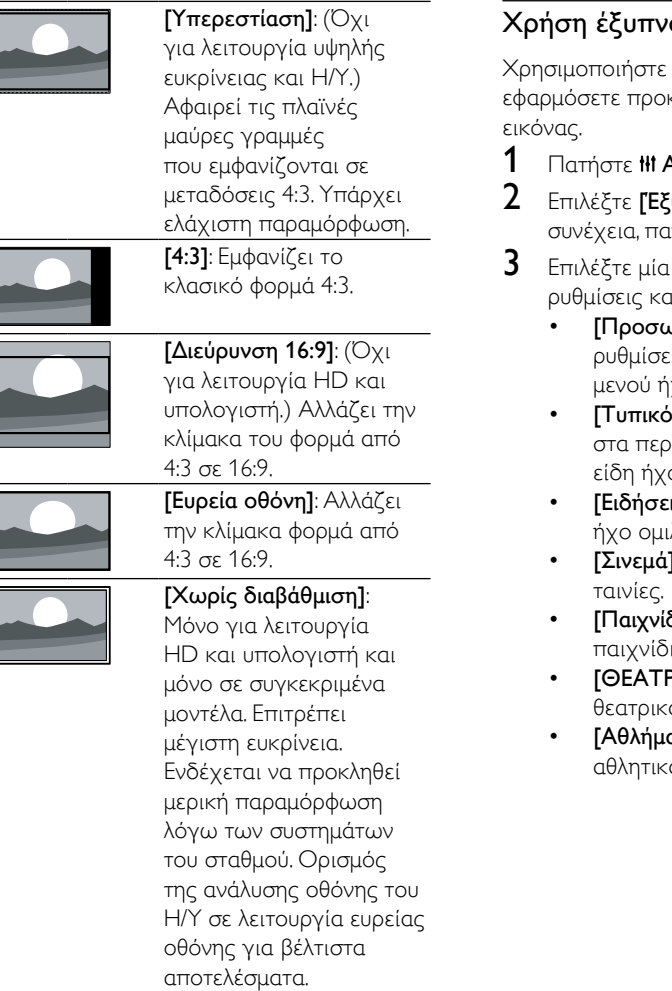

 $\overline{\phantom{a}}$ 

|<br>|-<br>|

### <span id="page-25-0"></span>ου ήχου

τον έξυπνο ήχο για να καθορισμένες ρυθμίσεις

- **ADJUST.**
- .<br>**Ιυπνος ήχος]** και, στη ιτήστε **OK**.
- από τις παρακάτω ιι, στη συνέχεια, πατήστε **OK**.
	- <mark>υπικός]</mark>: Εφαρμόζει τις ιις που προσαρμόστηκαν στο χου.
	- ος]: Ρυθμίσεις που ταιριάζουν ισσότερα περιβάλλοντα και ου.
	- ι**ς]**: Ιδανικές ρυθμίσεις για λίας, όπως οι ειδήσεις.
	- ]: Ιδανικές ρυθμίσεις για
	- **δι]**: Ιδανικές ρυθμίσεις για ια.
	- **•Ο]**: Ιδανικές ρυθμίσεις για ά προγράμματα.
	- **ατα]**: Ιδανικές ρυθμίσεις για ά προγράμματα.

### <span id="page-26-1"></span>Μη αυτόματη προσαρμογή των ρυθμίσεων ήχου

- **1** Πατήστε <del>Λ</del>.<br>**2** Επιλέξτε **Γ**Ρι
- 2 Επιλέξτε [Ρύθμιση] > [Ρυθμίσεις τηλεόρασης] > [Ήχος] και πατήστε OK. » Εμφανίζεται το μενού [Ήχος].
- 3 Επιλέξτε μία από τις παρακάτω ρυθμίσεις και, στη συνέχεια, πατήστε OK.
- [Έξυπνος ήχος]: Παρέχει πρόσβαση σε προκαθορισμένες ρυθμίσεις έξυπνου ήχου.
- [Επαναφορά]: Πραγματοποιεί επαναφορά στις προεπιλεγμένες εργοστασιακές ρυθμίσεις.
- [Διαγραφή ήχου]: Ενισχύει την ευκρίνεια του ήχου.
- [Μπάσα]: Προσαρμόζει τα μπάσα.
- [Πρίμα]: Ρυθμίζει τα πρίμα.
- [Surround]: Ενεργοποιεί τον ήχο που γεμίζει το χώρο.
- [Incredible Surround]: (Για συγκεκριμένα μοντέλα) Ενισχυμένος ήχος που γεμίζει το χώρο για πιο έντονο εφέ ήχου surround.
- [Ένταση ακουστικού]: (Για μοντέλα με ακουστικά) Ρυθμίζει την ένταση του ήχου στα ακουστικά.
- [Αυτόμ εξομ έντασης ήχου]: Μειώνει αυτόματα απότομες αλλαγές στην ένταση του ήχου, για παράδειγμα, όταν αλλάζετε κανάλια.
- [Iσορροπία]: Ρυθμίζει την ισορροπία του δεξιού και αριστερού ηχείου.
- [Φορμά ψηφιακής εξόδου]: Επιλέγει τον τύπο εξόδου ψηφιακού ήχου μέσω της υποδοχής της εξόδου ψηφιακού ήχου.
	- [PCM]: Μετατρέπει τον ήχο άλλου τύπου εκτός PCM σε φορμά PCM.
	- [Πολυκάναλος]: Εξάνει ήχο στο Home Cinema.

### <span id="page-26-0"></span>Χρήση μενού καθολικής πρόσβασης

Μπορείτε να ενεργοποιήσετε το μενού καθολικής πρόσβασης κατά τη διάρκεια της αρχικής εγκατάστασης. Μετά από την ενεργοποίησή του, μπορείτε να αποκτήσετε γρήγορα πρόσβαση στα μενού για άτομα με προβλήματα όρασης και τα άτομα με προβλήματα ακοής, όταν παρακολουθείτε τηλεόραση ή εξωτερικές συσκευές.

- 1 Ενώ παρακολουθείτε τηλεόραση πατήστε **E** OPTIONS.
	- » Εμφανίζεται το μενού επιλογών της τηλεόρασης.
- 2 Επιλέξτε [Καθολική πρόσβαση] και, στη συνέχεια, πατήστε OK.
- 3 Ορίστε μία από τις ακόλουθες επιλογές και, στη συνέχεια, πατήστε OK.
- [Άτομα με προβλήματα ακοής]: Ενεργοποιεί ή απενεργοποιεί τους υπότιτλους για άτομα με προβλήματα ακοής.
- [Άτομα με προβλήματα όρασης]: Ορισμένα ψηφιακά τηλεοπτικά κανάλια μεταδίδουν ειδικό ήχο που είναι προσαρμοσμένος για άτομα με προβλήματα όρασης. Ο κανονικός ήχος συνδυάζει και πρόσθετα σχόλια. Χρησιμοποιήστε τα χρωματιστά πλήκτρα για να κάνετε τις εξής επιλογές:
	- Κόκκινο ([Απενεργ.]): Απενεργοποίηση ήχου για άτομα με προβλήματα όρασης.
	- Πράσινο ([Ηχεία]): Ακρόαση ήχου για άτομα με προβλήματα όρασης μόνο από τα ηχεία
	- Κίτρινο ([Ακουστικά]): Ακρόαση ήχου για άτομα με προβλήματα όρασης μόνο από τα ακουστικά.
	- Μπλε ([Ηχείο + ακουστικά]): Ακρόαση ήχου για άτομα με προβλήματα όρασης και από τα ηχεία και από τα ακουστικά.
- [Μικτή ένταση]: Ρυθμίζει την ένταση του ήχου για άτομα με προβλήματα όρασης.
- [Ήχ. πλήκτρ.]: Ενεργοποιεί την ηχητική ανατροφοδότηση όταν πατάτε τα κουμπιά στο τηλεχειριστήριο ή στην τηλεόραση.

### Συμβουλή

• Πατήστε τα έγχρωμα πλήκτρα στο τηλεχειριστήριο για είσοδο στις επιλογές.

### <span id="page-27-0"></span>Χρήση προχωρημένων λειτουργιών teletext

### <span id="page-27-1"></span>Πρόσβαση στο μενού επιλογών teletext

Πρόσβαση στα χαρακτηριστικά teletext μέσω του μενού επιλογών teletext.

- 1 Πατήστε **ΤΕΧΤ**. » Εμφανίζεται η οθόνη teletext.
- $2$  Πατήστε  $\equiv$  OPTIONS.
	- » Εμφανίζεται το μενού επιλογών teletext.
- $3$  Ορίστε μία από τις ακόλουθες επιλογές και, στη συνέχεια, πατήστε OK.
	- [Πάγωμα σελίδας] / [Ξεπάγωμα σελίδας]: Πάγωμα/κατάργηση παγώματος της τρέχουσα σελίδας.
	- [Διπλή οθόνη] / [Πλήρης οθόνη]: Αλλάζει μεταξύ πλήρους οθόνης και διπλής οθόνης στο teletext.
	- [Επισκόπηση T.O.P.]: Ενεργοποιεί τη μετάδοση του Πίνακα Σελίδων στο teletext
	- [Μεγέθυνση] / [Κανον. προβολή]: Αλλάζει μεταξύ μεγεθυσμένης και κανονικής προβολής των σελίδων teletext.
	- [Εμφάνιση]: Πραγματοποιεί απόκρυψη ή εμφάνιση κρυμμένων πληροφοριών σε μια σελίδα, όπως λύσεις γρίφων.
- [Αυτ αλλαγή υποσελ]: Αν υπάρχουν διαθέσιμες υποσελίδες, εμφανίζει αυτόματα κάθε υποσελίδα διαδοχικά.
- [Γλώσσες]: Επιλέγει γλώσσα για το teletext.

### <span id="page-27-3"></span>Επιλογή υποσελίδων teletext

Ένας αριθμός σελίδας teletext μπορεί να περιέχει αρκετές υποσελίδες. Οι υποσελίδες εμφανίζονται μετά από τον αριθμό της κύριας σελίδας.

- 1 Πατήστε **ΤΕΧΤ** 
	- » Εμφανίζεται η οθόνη teletext.
- **2** Πατήστε  $\blacksquare$  ή  $\blacksquare$  για να επιλέξετε σελίδα teletext.
- $3$  Πατήστε  $\blacktriangleleft$  ή  $\blacktriangleright$  για είσοδο σε μια υποσελίδα.

### <span id="page-27-2"></span>Επιλογή εκπομπών teletext T.O.P.

Μετάβαση από το ένα θέμα στο άλλο χωρίς να εισάγετε αριθμούς σελίδας με τη μετάδοση του Πίνακα Σελίδων (T.O.P.) teletext. Το T.O.P. Η μετάδοση teletext είναι διαθέσιμη σε συγκεκριμένα τηλεοπτικά κανάλια.

- $1$  Πατήστε **TEXT**.
	- » Εμφανίζεται η οθόνη teletext.
- **2** Πατήστε **E OPTIONS.**<br>**3** Επιλέξτε **ΓΕπισκόπηση**
- 3 Επιλέξτε [Επισκόπηση T.O.P.] και, στη συνέχεια, πατήστε OK.
	- » Εμφανίζεται η επισκόπηση T.O.P. .
- **4** Επιλέξτε ένα θέμα.<br>5 Πατήστε ΟΚ για ν
- Πατήστε **OK** για να προβάλετε μια σελίδα.

### <span id="page-28-2"></span>Χρήση Τeletext 2.5

Το Teletext 2.5 προσφέρει περισσότερα χρώματα και καλύτερα γραφικά από το απλό teletext. Αν το Teletext 2.5 μεταδίδεται από κανάλι, ενεργοποιείται από προεπιλογή.

- **1** Πατήστε <del>Λ</del>.<br>**2** Επιλέξτε ΓΡι
- 2 Επιλέξτε [Ρύθμιση] > [Ρυθμίσεις τηλεόρασης] > [Προτιμήσεις] > [Teletext 2.5].
- $3$  Επιλέξτε [Ενεργ.] ή [Απενεργ.] και, στη συνέχεια, πατήστε OK για επιβεβαίωση.

### <span id="page-28-0"></span>Δημιουργία και χρήση λίστας αγαπημένων καναλιών

Μπορείτε να δημιουργήσετε μια λίστα με τα αγαπημένα σας τηλεοπτικά κανάλια για γρήγορη εύρεσή τους.

### <span id="page-28-1"></span>Προβολή μόνο της λίστας με τα αγαπημένα κανάλια

- 1 Ενώ παρακολουθείτε τηλεόραση πατήστε FIND.
	- » Εμφανίζεται το μενού πίνακα καναλιών.
- $2$  Πατήστε  $\equiv$  OPTIONS.
- $3$  Επιλέξτε [Επιλογή λίστας] > [Αγαπημένα], και πατήστε OK.
	- » Στο δίκτυο καναλιών εμφανίζονται μόνο κανάλια από τη λίστα αγαπημένων.

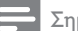

#### Σημείωση

• Το δίκτυο αγαπημένων καναλιών είναι άδειο μέχρι να προσθέσετε κανάλια στη λίστα αγαπημένων.

### Προβολή όλων των καναλιών

Μπορείτε να εξέλθετε από τη λίστα αγαπημένων και να εμφανίσετε όλα τα εγκατεστημένα κανάλια.

- 1 Ενώ παρακολουθείτε τηλεόραση πατήστε FIND.
	- » Εμφανίζεται το μενού πίνακα καναλιών.
- **2** Πατήστε **E OPTIONS.**<br>**3** Επιλέξτε Γεπιλογή λίστε
	- 3 Επιλέξτε [Επιλογή λίστας] > [Όλα], και πατήστε OK.
		- » Όλα τα κανάλια εμφανίζονται στο δίκτυο καναλιών.

Σημείωση

• Όλα τα αγαπημένα κανάλια είναι μαρκαρισμένα με αστερίσκο όταν βλέπετε το δίκτυο καναλιών.

### Διαχείριση της λίστας αγαπημένων

- 1 Ενώ παρακολουθείτε τηλεόραση πατήστε Q FIND.
	- » Εμφανίζεται το μενού πίνακα καναλιών.
- $2$  Πατήστε  $\equiv$  OPTIONS.
- 3 Επιλέξτε [Επιλογή λίστας] > [Όλα], και πατήστε OK.
- **4** Πατήστε  $\equiv$  OPTIONS.
- $5$  Επιλέξτε [Σήμανση ως αγαπ] ή [Σήμανση ως αγαπημένου] και πατήστε OK.
	- » Το κανάλι προστίθεται στην (ή αφαιρείται από την) λίστα αγαπημένων.

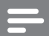

#### Σημείωση

• Όλα τα αγαπημένα κανάλια είναι μαρκαρισμένα με αστερίσκο στο δίκτυο καναλιών.

### <span id="page-29-0"></span>Χρήση του Ηλεκτρονικού Οδηγού Προγράμματος (EPG)

Ο οδηγός προγραμμάτων είναι ένας οδηγός επί της οθόνης, ο οποίος είναι διαθέσιμος για ψηφιακά κανάλια. Σας επιτρέπει να:

- Εμφανίσετε μια λίστα με τα μεταδιδόμενα ψηφιακά προγράμματα
- Εμφανίσετε μελλοντικά προγράμματα
- Ομαδοποιήσετε τα προγράμματα ανά είδος
- Ορίσετε υπενθυμίσεις για την ώρα έναρξης προγραμμάτων
- Ρύθμιση των καναλιών που προτιμάτε στον οδηγό προγραμμάτων

### Ενεργοποίηση του Ηλεκτρονικού Οδηγού Προγράμματος

- **1** Πατήστε <del>Λ</del>.<br>2 Επιλέξτε ΓΟ
- Επιλέξτε [Οδηγός προγράμματος] και, στη συνέχεια, πατήστεOK.
	- » Εμφανίζεται ο οδηγός προγραμμάτων και προβάλει πληροφορίες για τα προγραμματισμένα προγράμματα.
- 

#### Σημείωση

• Τα δεδομένα του οδηγού προγραμμάτων διατίθενται μόνο σε συγκεκριμένες χώρες και μπορεί να χρειαστεί κάποιος χρόνος για τη λήψη τους.

### Αλλαγή επιλογών του οδηγού προγραμμάτων

Μπορείτε να ορίσετε ή να διαγράψετε υπενθυμίσεις, να αλλάξετε την ημέρα και να έχετε πρόσβαση σε άλλες χρήσιμες επιλογές στο μενού επιλογών του οδηγού προγραμμάτων.

- **1** Πατήστε <del>Λ</del>.<br>2 Επιλέξτε ΓΟ
- Επιλέξτε [Οδηγός προγράμματος] και, στη συνέχεια, πατήστε OK.
- $3$  Πατήστε  $\equiv$  OPTIONS.
	- » Εμφανίζεται το μενού Οδηγός προγράμ.
- 4 Ορίστε μία από τις ακόλουθες επιλογές και, στη συνέχεια, πατήστε OK.
	- [Ρύθμ. υπενθύμ.] / [Διαγρ. υπενθυμίσεων]: Ορίζει ή διαγράφει υπενθυμίσεις.
	- [Αλλαγή ημέρας]: Ορίζει την ημέρα του οδηγού προγραμμάτων.
	- [More info]: Εμφανίζει πληροφορίες για το πρόγραμμα.
	- [Αναζήτηση ανά είδος]: Αναζήτηση τηλεοπτικών προγραμμάτων ανά είδος.
	- [Προγραμματισμένες υπενθυμίσεις]: Παράθεση υπενθυμίσεων προγραμμάτων. Διατίθεται μόνο για μελλοντικά προγράμματα.
	- [Λήψη δεδομένων EPG]: Κάνει ενημέρωση με τις πιο πρόσφατες πληροφορίες του οδηγού προγραμμάτων.

### <span id="page-30-0"></span>Εμφάνιση του ρολογιού της τηλεόρασης

Μπορείτε να εμφανίσετε ένα ρολόι στην οθόνη της τηλεόρασης. Το ρολόι εμφανίζει την τρέχουσα ώρα χρησιμοποιώντας τα χρονικά δεδομένα που λαμβάνει από τον παροχέα υπηρεσιών της τηλεόρασής σας.

### Μη αυτόματη ρύθμιση του ρολογιού της τηλεόρασης

Σε ορισμένες χώρες, χρειάζεται να ρυθμίσετε το ρολόι της τηλεόρασης χειροκίνητα.

- **1** Πατήστε <del>Λ</del>.<br>2 Επιλέξτε ΓΡι
- 2 Επιλέξτε [Ρύθμιση] > [Ρυθμίσεις τηλεόρασης] > [Προτιμήσεις] > [Ρολόι].
- $3$  Επιλέξτε [Αυτόματο ρολόι] και, στη συνέχεια, πατήστε OK.
- 4 Επιλέξτε [Χειροκίνητος] και, στη συνέχεια, πατήστε OK.
- $5$  Επιλέξτε [Ωρα] ή [Ημερομηνία] και πατήστε OK.
- 6 Πατήστε το Πλήκτρα πλοήγησης για να ρυθμίσετε την ώρα ή την ημερομηνία.
- 7 Επιλέξτε [Ολοκληρ] και, στη συνέχεια, πατήστε OK.
- $8$  Πατήστε <del>Λ</del> για έξοδο.

### Σημείωση

• Εάν η χώρα που επιλέξατε υποστηρίζει τις ψηφιακές μεταδόσεις, το ρολόι εμφανίζει κατά προτεραιότητα τα χρονικά δεδομένα από τον παροχέα υπηρεσιών της τηλεόρασής σας.

### Εμφάνιση του ρολογιού της τηλεόρασης

- 1 Ενώ παρακολουθείτε τηλεόραση πατήστε  $=$  OPTIONS.
	- » Εμφανίζεται το μενού επιλογών.
- 2 Επιλέξτε [Ρολόι].
	- » Εμφανίζεται το ρολόι.

3 Πατήστε OK.

Σημείωση

• Για να απενεργοποιήσετε το ρολόι, επαναλάβετε τη διαδικασία.

### Αλλαγή της λειτουργίας ρολογιού

- 1 Πατήστε  $\bigstar$ .
- 2 Επιλέξτε [Ρύθμιση] > [Ρυθμίσεις τηλεόρασης] > [Προτιμήσεις] > [Ρολόι] > [Αυτόματο ρολόι].
- 3 Επιλέξτε [Αυτόματα] ή [Χειροκίνητος] και πατήστε OK.

### Αλλαγή ωρολογιακής ζώνης

### Σημείωση

- Αυτή η επιλογή διατίθεται μόνο εάν επιλέξετε [Αυτόματο ρολόι] > [Αυτόματα] (σε χώρες με μετάδοση δεδομένων ρολογιού).
- 1 Πατήστε  $\bigstar$ .
- 2 Επιλέξτε [Ρύθμιση] > [Ρυθμίσεις τηλεόρασης] > [Προτιμήσεις] > [Ρολόι] > [Άτρακτος ώρας].
- $3$  Επιλέξτε τη ζώνη ώρα σας.
- 4 Πατήστε OK για επιβεβαίωση.

### Χρήση χειμερινής/θερινής ώρας

### Σημείωση

- Η επιλογή αυτή είναι διαθέσιμη μόνο αν επιλέξετε [Λειτ αυτόμ ρολογιού] > [Χειροκίνητος].
- **1** Πατήστε <del>Λ</del>.<br>2 Επιλέξτε ΓΡι
- 2 Επιλέξτε [Ρύθμιση] > [Ρυθμίσεις τηλεόρασης] > [Προτιμήσεις] > [Ρολόι] > [Χειμερινή/θερινή ώρα] και, στη συνέχεια, πατήστε OK.
- $3$  Επιλέξτε [Επίσημη ώρα] ή [Χειμερινή/ θερινή ώρα] και πατήστε OK.

### <span id="page-31-0"></span>Χρήση χρονοδιακοπτών

Μπορείτε να ορίσετε χρονοδιακόπτες για να θέσετε την τηλεόραση σε κατάσταση αναμονής μια συγκεκριμένη ώρα.

### Συμβουλή

• Ρυθμίστε το ρολόι της τηλεόρασης πριν χρησιμοποιήσετε τους χρονοδιακόπτες.

### <span id="page-31-4"></span>Αυτόματη μετάβαση της τηλεόρασης σε αναμονή (χρονοδιακόπτης διακοπής λειτουργίας)

Ο χρονοδιακόπτης ύπνου πραγματοποιεί μετάβαση της τηλεόρασης σε κατάσταση αναμονής μετά από προκαθορισμένο χρονικό διάστημα.

### Συμβουλή

- Μπορείτε να απενεργοποιήσετε την τηλεόρασή σας πριν την ώρα εκείνη ή να επανεκκινήσετε το χρονοδιακόπτη διακοπής λειτουργίας κατά τη διάρκεια της αντίστροφης μέτρησης.
- **1** Πατήστε <del>Λ</del>.<br>**2** Επιλέξτε ΓΡι
- 2 Επιλέξτε [Ρύθμιση] > [Ρυθμίσεις τηλεόρασης] > [Προτιμήσεις] > [Χρονοδιακ απενεργ].
	- » Εμφανίζεται το μενού [Χρονοδιακ απενεργ].
- 3 Επιλέξτε μια τιμή μεταξύ μηδέν και 180 λεπτά.
	- » Εάν επιλέξετε μηδέν, ο χρονοδιακόπτης ύπνου θα απενεργοποιηθεί.
- $4$  Πατήστε OK για να ενεργοποιήσετε το χρονοδιακόπτη διακοπής λειτουργίας.
	- » Η τηλεόραση τίθεται σε κατάσταση αναμονής μετά από τον καθορισμένο χρόνο.

### <span id="page-31-1"></span>Κλείδωμα ακατάλληλου περιεχομένου

Μπορείτε να αποτρέψετε τα παιδιά σας από την παρακολούθηση ορισμένων προγραμμάτων ή καναλιών κλειδώνοντας τα στοιχεία ελέγχου της τηλεόρασης.

### <span id="page-31-2"></span>Ορισμός ή αλλαγή κωδικού

- Πατήστε  $\bigstar$ .
- 2 Επιλέξτε [Ρύθμιση] > [Ρυθμίσεις καναλιού] > [Κλείδ. για παιδιά].
- 3 Επιλέξτε [Ορισμός κωδικού] ή [Αλλαγή κωδικού].
	- » Εμφανίζεται το μενού[Ορισμός κωδικού] / [Αλλαγή κωδικού].
- 4 Εισαγάγετε τον κωδικό σας χρησιμοποιώντας τα Αριθμητικά πλήκτρα.
	- » Ακολουθήστε τις οδηγίες που εμφανίζονται στην οθόνη, για να δημιουργήσετε ή να αλλάξετε τον κωδικό PIN.

Συμβουλή

• Αν ξεχάσετε τον κωδικό, πληκτρολογήστε «8888» για παράκαμψη όλων των ήδη υπαρχόντων κωδικών.

### <span id="page-31-3"></span>Κλείδωμα ή ξεκλείδωμα ενός ή περισσότερων καναλιών

- 1 Πατήστε  $\bigstar$ .
- 2 Επιλέξτε [Ρύθμιση] > [Ρυθμίσεις καναλιού] > [Κλείδ. για παιδιά] > [Κλείδ καναλιού].
	- » Εμφανίζεται μια λίστα με κανάλια.
- 3 Επιλέξτε το κανάλι που θέλετε να κλειδώσετε ή να ξεκλειδώσετε και, στη συνέχεια, πατήστε OK.
	- » Την πρώτη φορά που κλειδώνετε ή ξεκλειδώνετε ένα κανάλι, θα σας ζητηθεί να εισαγάγετε τον κωδικό PIN.
- 4 Καταχωρίστε τον κωδικό σας και πατήστε OK.
	- » Εάν το κανάλι είναι κλειδωμένο, εμφανίζεται ένα εικονίδιο κλειδώματος.
- $5$  Επαναλάβετε τη διαδικασία για να κλειδώσετε ή να ξεκλειδώσετε περισσότερα κανάλια.
- 6 Για να ενεργοποιήσετε το κλείδωμα, ενεργοποιήστε και απενεργοποιήστε την τηλεόραση.
	- » Όταν αλλάζετε κανάλια με τα πλήκτρα CH - ή CH +, τα κλειδωμένα κανάλια παραλείπονται.
	- » Αν μεταβείτε στα κλειδωμένα κανάλια από το δίκτυο καναλιών, θα σας ζητηθεί να εισάγετε τον κωδικό PIN.

### <span id="page-32-2"></span>Ορισμός γονικών διαβαθμίσεων

Ορισμένοι ψηφιακοί τηλεοπτικοί σταθμοί διαβαθμίζουν τα προγράμματά τους με κριτήριο την ηλικία. Μπορείτε να ρυθμίσετε την τηλεόρασή σας να εμφανίζει μόνο τα προγράμματα εκείνα των οποίων η διαβάθμιση είναι χαμηλότερη από την ηλικία του παιδιού σας.

- 1 Πατήστε  $\bigstar$ .
- 2 Επιλέξτε [Ρύθμιση] > [Ρυθμίσεις καναλιού] > [Κλείδ. για παιδιά] > [Γονική διαβάθμιση].
	- » Εμφανίζεται μια οθόνη ρύθμισης κωδικού.
- 3 Εισαγάγετε τον κωδικό σας χρησιμοποιώντας τα Αριθμητικά πλήκτρα.
	- » Εμφανίζεται το μενού διαβάθμισης.
- 4 Επιλέξτε ηλικιακή διαβάθμιση και, στη συνέχεια, πατήστε OK.
- $5$  Πατήστε <del>Λ</del> για έξοδο.

### <span id="page-32-0"></span>Προβολή Scenea

Μπορείτε να εμφανίσετε μια προεπιλεγμένη εικόνα ως φόντο στην τηλεόρασή σας. Μπορείτε επίσης να φορτώσετε άλλη εικόνα ως φόντο.

Εάν ο χρονοδιακόπτης ύπνου είναι απενεργοποιημένος, το φόντο εμφανίζεται για 240 λεπτά. Διαφορετικά, εμφανίζεται για τη διάρκεια του χρονοδιακόπτη.

### <span id="page-32-3"></span>Ενεργοποίηση Scenea

- 1 Πατήστε <del>Λ</del>.
- 2 Επιλέξτε [Scenea] και, στη συνέχεια, πατήστε OK.
	- » Αν δεν έχει ρυθμιστεί κάποια εικόνα, τότε εμφανίζεται η προεπιλεγμένη εικόνα.
	- » [Αν έχει φορτωθεί κάποια](#page-32-1)  [προσαρμοσμένη εικόνα Scenea, τότε](#page-32-1)  [εμφανίζεται αυτή η εικόνα](#page-32-1) (δείτε 'Προσαρμογή της εικόνας Scenea' στη σελίδα [26](#page-32-1)).

### <span id="page-32-1"></span>Προσαρμογή της εικόνας Scenea

Μπορείτε επίσης να φορτώσετε άλλη εικόνα ως φόντο.

Σημείωση

- Όταν φορτώσετε μια νέα εικόνα Scenea, τότε αυτή
- παρακάμπτει την τρέχουσα εικόνα Scenea. • Για να χρησιμοποιήσετε άλλη εικόνα ως φόντο χρειάζεστε μια συσκευή αποθήκευσης USB, η οποία περιέχει μια εικόνα με μέγεθος μικρότερο από 1 MB.
- 1 Φορτώστε μια εικόνα μικρότερη από 1MB σε μια συσκευή αποθήκευσης USB.
- $2$  Συνδέστε τη συσκευή αποθήκευσης USB στην τηλεόραση.
- **3** Πατήστε  $\bigstar$ .
- 4 Επιλέξτε [Αναζήτηση στο USB] και, στη συνέχεια, πατήστε OK.
- $5$  Επιλέξτε μια εικόνα και, στη συνέχεια, πατήστε : OPTIONS.
- 6 Επιλέξτε [Ορισμός ως Scenea] και, στη συνέχεια, πατήστε OK.
- 7 Πατήστε οποιοδήποτε πλήκτρο για να πραγματοποιήσετε έξοδο από τη λειτουργία Scenea.

### <span id="page-33-0"></span>Αλλαγή γλώσσας

Ανάλογα με το σύστημα αναμετάδοσης, μπορείτε να αλλάξετε την ομιλούμενη γλώσσα, τη γλώσσα των υπότιτλων, ή και τις δύο, για κάποιο τηλεοπτικό κανάλι. Πολλαπλές ομιλούμενες γλώσσες, υπότιτλοι, ή και τα δύο, μεταδίδονται μέσω teletext ή μέσω ψηφιακών μεταδόσεων DVB-T. Διπλές μεταδόσεις ήχου Με τις ψηφιακές μεταδόσεις μπορείτε να επιλέξετε μια γλώσσα υπότιτλων.

### <span id="page-33-4"></span>Αλλαγή γλώσσας μενού

- 1 Πατήστε  $\bigstar$ .
- 2 Επιλέξτε [Ρύθμιση] > [Ρυθμίσεις τηλεόρασης] > [Προτιμήσεις] > [Γλώσσα μενού] και πατήστε OK.
- 3 Επιλέξτε μια γλώσσα και πατήστε OK.

### <span id="page-33-3"></span>Αλλαγή ομιλούμενης γλώσσας

Μπορείτε να επιλέξετε μια ομιλούμενη γλώσσα αν είναι διαθέσιμη από το σύστημα μετάδοσης που έχετε. Στα ψηφιακά κανάλια μπορεί να διατίθενται πολλές γλώσσες. Στα αναλογικά κανάλια μπορεί να διατίθενται δύο γλώσσες.

- 1 Ενώ παρακολουθείτε τηλεόραση πατήστε **E** OPTIONS.
- 2 Στα ψηφιακά κανάλια, επιλέξτε [Γλώσσα ήχου], επιλέξτε τη γλώσσα και, στη συνέχεια, πατήστε OK.
- $3$  Στα αναλογικά κανάλια, επιλέξτε [Dual I-II], επιλέξτε μία από τις γλώσσες και, στη συνέχεια, πατήστε OK.

### <span id="page-33-1"></span>Εμφάνιση ή απόκρυψη υπότιτλων

- 1 Ενώ παρακολουθείτε τηλεόραση πατήστε SUBTITLE.
- 2 Επιλέξτε ένα από τα ακόλουθα και πατήστε OK.
	- [Υπότιτλοι ενεργ.]: Γίνεται πάντα προβολή υπότιτλων.
	- [Υπότιτλοι απεν.]: Δεν γίνεται ποτέ προβολή υπότιτλων.
	- [Ενεργ κατά τη σίγαση]: Όταν γίνεται σίγαση του ήχου εμφανίζονται υπότιτλοι.

#### Σημείωση

- Επαναλάβετε αυτήν τη διαδικασία για να ενεργοποιήσετε τους υπότιτλους σε κάθε αναλογικό κανάλι.
- Επιλέξτε [Υπότιτλοι] > [Υπότιτλοι απεν.] για να απενεργοποιήσετε τους υπότιτλους.

### <span id="page-33-2"></span>Επιλογή γλώσσας υπότιτλων σε ψηφιακά κανάλια

#### Σημείωση

- Όταν επιλέγετε γλώσσα υπότιτλων σε ένα ψηφιακό τηλεοπτικό κανάλι, όπως περιγράφεται παρακάτω, η προτιμώμενη γλώσσα υπότιτλων που έχει οριστεί στο μενού εγκατάστασης αντικαθίσταται προσωρινά.
- 1 Ενώ παρακολουθείτε τηλεόραση πατήστε  $\equiv$  OPTIONS.
- 2 Επιλέξτε [Γλώσσα υποτίτλων] και, στη συνέχεια, πατήστε OK.
- 3 Επιλογή γλώσσας υπότιτλων.
- Πατήστε **OK** για επιβεβαίωση.

### <span id="page-34-0"></span>Αναπαραγωγή φωτογραφιών, μουσικής και βίντεο σε συσκευές αποθήκευσης USB

### Προσοχή

• Η Philips δεν είναι υπεύθυνη εάν η συσκευή USB δεν υποστηρίζεται και δεν είναι υπεύθυνη για φθορά ή απώλεια δεδομένων από τη συσκευή.

Συνδέστε μια συσκευή αποθήκευσης USB για να αναπαράγετε φωτογραφίες, μουσική ή βίντεο που είναι αποθηκευμένα σε αυτή.

- 1 Ενεργοποιήστε την τηλεόραση.<br>2 Συνδέστε τη συσκευή αποθήκει
- 2 Συνδέστε τη συσκευή αποθήκευσης USB στη θύρα USB στο πλάι της τηλεόρασης.
- **3** Πατήστε  $\bigstar$ .
- 4 Επιλέξτε [Αναζήτηση στο USB] και, στη συνέχεια, πατήστε OK.
	- » Εμφανίζεται η περιήγηση στο περιεχόμενο του USB.

### Προβολή φωτογραφιών

- 1 Στην περιήγηση του περιεχομένου του USB, επιλέξτε [Εικόνα] και, στη συνέχεια, πατήστε OK.
- 2 Επιλέξτε μια φωτογραφία ή ένα άλμπουμ φωτογραφιών και, στη συνέχεια, πατήστε OK για να προβάλετε τη φωτογραφία μεγεθυσμένη ώστε να καταλαμβάνει ολόκληρη την οθόνη της τηλεόρασης.
	- Για να δείτε την επόμενη ή την προηγούμενη φωτογραφία, πατήστε  $\blacktriangleleft\blacktriangleright$ .
- $3$  Για επιστροφή, πατήστε  $\blacktriangleright$ .

### Προβολή παρουσίασης των φωτογραφιών σας

- 1 Όταν εμφανίζεται μια εικόνα ή φωτογραφία σε πλήρη οθόνη, πατήστε OK.
	- » Αρχίζει μια παρουσίαση με αφετηρία τη φωτογραφία που επιλέξατε.
- Πατήστε τα παρακάτω κουμπιά για τον έλεγχο της αναπαραγωγής:
	- για αναπαραγωγή.
	- για παύση.
	- ή για αναπαραγωγή της προηγούμενης ή της επόμενης φωτογραφίας.
	- για διακοπή.
- Για επιστροφή, πατήστε ...

### Αλλαγή των ρυθμίσεων παρουσίασης

- 1 Ενώ παρακολουθείτε μια παρουσίαση, πατήστε **i= OPTIONS**.
	- » Εμφανίζεται το μενού επιλογών της παρουσίασης.
- 2 Επιλέξτε ένα από τα ακόλουθα και πατήστε OK.
	- [Έναρ/Διακ παρουσ]: Ξεκινά ή σταματά την παρουσίαση.
	- [Μετάβ παρουσίασης]: Ρυθμίζει τη μετάβαση από μια εικόνα στην επόμενη.
	- [Συχν παρουσίασης]: Επιλέγει το χρόνο προβολής για κάθε φωτογραφία.
	- [Επανάληψη]/[Αναπαραγ μία φορά]: Προβάλει τις φωτογραφίες στο φάκελο μόνο μια φορά ή επαναλαμβανόμενα.
	- [Aπενεργοποίηση ανακατάταξης]/ [Ενεργοποίηση ανακατάταξης]: Προβάλει τις φωτογραφίες διαδοχικά ή τυχαία..
	- [Περιστρ εικόνας]: Περιστρέφει τη φωτογραφία.
- [Εμφ πληροφοριών]: Εμφανίζει το όνομα, την ημερομηνία και το μέγεθος της εικόνας, καθώς και την επόμενη εικόνα της παρουσίασης.
- [Ορισμός ως Scenea]: [Ορίζει την](#page-32-0)  [επιλεγμένη εικόνα ως φόντο της](#page-32-0)  [τηλεόρασης](#page-32-0) (δείτε 'Προβολή Scenea' στη σελίδα [26\)](#page-32-0).
- $3$  Για επιστροφή, πατήστε  $\blacktriangleright$ .

#### Σημείωση

• [Περιστρ εικόνας] και [Εμφ πληροφοριών] εμφανίζονται μόνο όταν γίνει παύση της παρουσίασης.

### Ακρόαση μουσικής

- 1 Στην περιήγηση του περιεχομένου του USB, επιλέξτε [Μουσική] και, στη συνέχεια, πατήστε OK.
- 2 Επιλέξτε μουσικό κομμάτι ή άλμπουμ και, στη συνέχεια, πατήστε OK για να γίνει αναπαραγωγή.
- 3 Για να ελέγξετε την αναπαραγωγή, πατήστε τα κουμπιά αναπαραγωγής:
	- για αναπαραγωγή.
	- **ΙΙ** για παύση.
	- ή για αναπαραγωγή του προηγούμενου ή του επόμενου κομματιού.
	- ή για αναζήτηση προς τα εμπρός ή προς τα πίσω.
	- για διακοπή.

### Αλλαγή των ρυθμίσεων μουσικής

- Ενώ αναπαράγετε μουσική, πατήστε OPTIONS για να έχετε πρόσβαση στις ακόλουθες ρυθμίσεις και, στη συνέχεια, πατήστε OK.
	- [Διακοπή αναπαραγωγής]: Σταματά την αναπαραγωγή μουσικής.
	- [Επανάληψη]: Αναπαράγει ένα τραγούδι μία φορά ή επανειλημμένα.
- [Ενεργοποίηση ανακατάταξης] / [Aπενεργοποίηση ανακατάταξης] : Αναπαράγει τραγούδια διαδοχικά ή τυχαία.
- [Εμφ πληροφοριών]: Εμφανίζει το όνομα του αρχείου.

### Παρακολουθήστε βίντεο

- 1 Στην περιήγηση του περιεχομένου του USB, επιλέξτε [Βίντεο] και, στη συνέχεια, πατήστε OK.
- 2 Πατήστε OK για να ξεκινήσει η αναπαραγωγή.
- $3$  Για να ελέγξετε την αναπαραγωγή, πατήστε τα κουμπιά αναπαραγωγής:
	- για αναπαραγωγή.
	- **ΙΙ** για παύση.
	- ή για αναπαραγωγή του προηγούμενου ή του επόμενου βίντεο.
	- **44** ή  $\blacktriangleright$  για αναζήτηση προς τα εμπρός ή προς τα πίσω.
	- για διακοπή.

### Αλλάξτε τις ρυθμίσεις βίντεο

- Ενώ αναπαράγετε βίντεο, πατήστε OPTIONS για να έχετε πρόσβαση στις ακόλουθες ρυθμίσεις και, στη συνέχεια, πατήστε OK.
	- [Διακοπή αναπαραγωγής]: Σταματά την αναπαραγωγή βίντεο.
	- [Επανάληψη]: Αναπαράγει μία φορά ή επανειλημμένα.
	- [Πλήρης οθόνη] / [Μικρή οθόνη]: Προβάλει το βίντεo με παραμόρφωση σε πλήρη οθόνη ή το προβάλει στο φορμά φυσικής εικόνας.
	- [Ενεργοποίηση ανακατάταξης] / [Aπενεργοποίηση ανακατάταξης]: Αναπαράγει διαδοχικά ή τυχαία.
	- [Εμφ πληροφοριών]: Εμφανίζει το όνομα του αρχείου.

### Προβολή παρουσίασης διαφανειών με μουσική

Μπορείτε να πραγματοποιήσετε παρουσίαση διαφανειών εικόνων με μουσική υπόκρουση.

- 1 Επιλέξτε ένα άλμπουμ τραγουδιών.<br>2 Πατήστε ΟΚ
- **2** Πατήστε OK.<br>3 Πατήστε <del>Ο</del>Λ
- Πατήστε <sup>5</sup> για να επιστρέψετε στην περιήγηση του περιεχομένου της συσκευής USB.
- 4 Επιλέξτε ένα άλμπουμ εικόνων.<br>5 Πατήστε ΟΚ
- Πατήστε ΟΚ. » Η παρουσίαση αρχίζει.
- $\mathbf 6$  Για έξοδο, πατήστε  $\mathbf \infty$ .

### Αποσύνδεση συσκευής αποθήκευσης USB

### Προσοχή

- Ακολουθήστε αυτήν τη διαδικασία για να αποφύγετε ζημιά στη συσκευή αποθήκευσης USB.
- $1$  Πατήστε  $\rightarrow$  για έξοδο από την περιήγηση USB.
- 2 Περιμένετε πέντε δευτερόλεπτα και, στη συνέχεια, αποσυνδέστε τη συσκευή αποθήκευσης USB.

### <span id="page-36-1"></span>Ακρόαση ψηφιακών ραδιοφωνικών σταθμών

- 1 Πατήστε **Q FIND**.
	- » Εμφανίζεται το μενού πίνακα καναλιών.
- $2$  Πατήστε  $\equiv$  OPTIONS, και στη συνέχεια, επιλέξτε [Επιλογή λίστας] > [Ραδιόφωνο].
	- » Εμφανίζεται το δίκτυο ραδιοφωνικών σταθμών.
- $3$  Επιλέξτε ένα ραδιοφωνικό σταθμό και πατήστε OK για ακρόαση.

### <span id="page-36-0"></span>Ενημέρωση του λογισμικού της τηλεόρασης

Η Philips βελτιώνει συνεχώς τα προϊόντα της και σας συνιστά να ενημερώνετε το λογισμικό της τηλεόρασής σας κάθε φορά που υπάρχουν διαθέσιμες ενημερώσεις.

### Τρόποι ενημέρωσης του λογισμικού της τηλεόρασης

Μπορείτε να κάνετε ενημέρωση του λογισμικού της τηλεόρασης με έναν από τους ακόλουθους τρόπους: Α: με συσκευή αποθήκευσης USB, Β: όταν σας ζητηθεί μέσω ψηφιακών μεταδόσεων, ή Γ: αφού σας ζητηθεί μέσω ψηφιακών μεταδόσεων.

### Α: Ενημέρωση με συσκευή USB

Για να κάνετε ενημέρωση με συσκευή αποθήκευσης USB χρειάζεστε:

- Μια κενή μονάδα USB flash. Η μονάδα USB flash θα πρέπει να έχει μορφή FAT ή DOS. Μη χρησιμοποιείτε σκληρό δίσκο USB.
- Υπολογιστή με πρόσβαση στο Internet
- Ένα βοηθητικό πρόγραμμα αρχειοθέτησης που να υποστηρίζει μορφή αρχείου ZIP (για παράδειγμα, WinZip® για Microsoft® Windows® ή Stufflt® για Macintosh®).

### <span id="page-37-0"></span>Βήμα 1: Ελέγξτε την τρέχουσα έκδοση λογισμικού

- 1 Πατήστε <del>Λ</del>.<br>2 Επιλέξτε ΓΡι
- 2 Επιλέξτε [Ρύθμιση] > [Ρυθμίσεις λογισμικού] > [Πληροφ τρέχ λογισμ]. » Εμφανίζονται οι τρέχουσες
	- πληροφορίες λογισμικού.
- 3 Σημειώστε τον αριθμό έκδοσης λογισμικού.
- $4$  Για επιστροφή, πατήστε OK.<br>5 Για έξοδο πατήστε  $\bigcirc$
- Για έξοδο, πατήστε ...

### Βήμα 2: Κάντε λήψη και ενημέρωση της τελευταίας έκδοσης λογισμικού

- 1 Σύνδεση συσκευής αποθήκευσης USB.<br>2 Πατήστε <del>Λ</del>.
- **2** Πατήστε <del>Λ</del>.<br>3 Επιλέξτε ΓΡι
- 3 Επιλέξτε [Ρύθμιση] > [Ενημέρωση λογισμικού].
- 4 Ακολουθήστε τις οδηγίες για να φορτώσετε ένα αρχείο στη συσκευή αποθήκευσης USB.
- $5$  Συνδέστε τη συσκευή αποθήκευσης USB στον υπολογιστή σας και στη συνέχεια κάντε διπλό κλικ στο αρχείο.
	- » Ξεκινάει μια ιστοσελίδα.
- 6 Ακολουθήστε τις οδηγίες στην ιστοσελίδα.
	- Αν η τρέχουσα έκδοση λογισμικού είναι ίδια με το τελευταίο αρχείο ενημέρωσης λογισμικού, τότε δεν χρειάζεται να κάνετε ενημέρωση λογισμικού της τηλεόρασης.
	- Αν η τρέχουσα έκδοση λογισμικού είναι παλαιότερη από το τελευταίο αρχείο ενημέρωσης λογισμικού, τότε κάντε λήψη του τελευταίου αρχείου ενημέρωσης λογισμικού στο ριζικό κατάλογο της συσκευής USB.
- 7 Αποσυνδέστε τη συσκευή αποθήκευσης USB από τον υπολογιστή.

### Βήμα 3: Ενημέρωση του λογισμικού της τηλεόρασης

- $1$  Συνδέστε τη συσκευή αποθήκευσης USB στην τηλεόραση.
	- » Η τηλεόραση ανιχνεύει τη μονάδα USB flash και αρχίζει την αναζήτηση για έκδοση λογισμικού.
- 2 Εάν ένα μήνυμα σάς ζητήσει να ενημερώσετε το λογισμικό, ακολουθήστε τις οδηγίες στην οθόνη για να γίνει η ενημέρωση του λογισμικού της τηλεόρασης.
- 3 Εάν το μήνυμα δεν εμφανίζεται, συνεχίστε με τα παρακάτω βήματα:
- **4** Πατήστε **<del>π</del>.**<br>5 Επιλέξτε ΓΡί
- 5 Επιλέξτε [Ρύθμιση] > [Ρυθμίσεις λογισμικού] > [Τοπικές ενημερ].
- 6 Επιλέξτε το αρχείο που κάνατε λήψη, στη συνέχεια πατήστε OK για μη αυτόματη ενημέρωση του λογισμικού τηλεόρασης.
- 7 Ακολουθήστε τις οδηγίες της οθόνης για να ολοκληρώσετε την ενημέρωση.
- $8$  Για έξοδο, πατήστε  $\Rightarrow$ .

### <span id="page-37-1"></span>Β: Ενημέρωση όταν σας ζητηθεί μέσω ψηφιακών μεταδόσεων

Αν λάβετε ψηφιακές μεταδόσεις (DVB-T), τότε η τηλεόρασή σας λαμβάνει αυτόματα ενημερώσεις λογισμικού. Όταν η τηλεόρασή σας λαμβάνει ενημερώσεις λογισμικού, θα σας ζητηθεί να ενημερώσετε το λογισμικό της τηλεόρασης.

- 1 Πατήστε <del>Λ</del>.
- 2 Επιλέξτε [Ρύθμιση] > [Ρυθμίσεις λογισμικού] > [Ανακοίνωση] .
- $3$  Av εμφανιστεί ένα μήνυμα που σας ζητά να κάνετε ενημέρωση λογισμικού, ακολουθήστε τις οδηγίες για να ξεκινήσετε την ενημέρωση.
	- » Η τηλεόραση πραγματοποιεί επανεκκίνηση αφού ολοκληρωθεί η ενημέρωση λογισμικού.

4 Εάν δεν θέλετε να ενημερώσετε το λογισμικό, επιλέξτε [Ρύθμιση] > [Ρυθμίσεις λογισμικού] > [Διαγραφή ανακοίνωσης], και στη συνέχεια πατήστε OK.

#### Σημείωση

• [Αν παρακάμψετε την ενημέρωση, μπορείτε να την](#page-38-1)  [κάνετε αργότερα χειροκίνητα](#page-38-1) (δείτε 'Γ: Ελέγξτε για ενημερώσεις μέσω ψηφιακών μεταδόσεων' στη σελίδα [32\)](#page-38-1).

### <span id="page-38-1"></span>Γ: Ελέγξτε για ενημερώσεις μέσω ψηφιακών μεταδόσεων

Μπορείτε να ελέγξετε εάν υπάρχουν διαθέσιμες ενημερώσεις μέσω ψηφιακών μεταδόσεων.

- 1 Πατήστε  $\bigstar$ .
- 2 Επιλέξτε [Ρύθμιση] > [Ρυθμίσεις λογισμικού] > [Έλεγχ σε βασικές ενημερώσεις].
- $3$  Eάν είναι διαθέσιμη μια ενημέρωση, ακολουθήστε τις οδηγίες στην οθόνη για να ξεκινήσει η ενημέρωση.
	- » Η τηλεόραση πραγματοποιεί επανεκκίνηση αφού ολοκληρωθεί η ενημέρωση λογισμικού.

### <span id="page-38-0"></span>Αλλαγή τηλεοπτικών προτιμήσεων

Χρησιμοποιήστε το μενού προτιμήσεων για να προσαρμόσετε τις ρυθμίσεις της τηλεόρασής σας.

- **1** Πατήστε <del>Λ</del>.<br>2 Επιλέξτε ΓΡι
- 2 Επιλέξτε [Ρύθμιση] > [Ρυθμίσεις τηλεόρασης] > [Προτιμήσεις].
- $3$  Επιλέξτε ένα από τα ακόλουθα και πατήστε OK.
	- [Γλώσσα μενού]: Επιλέγει μια γλώσσα μενού.
	- [Χρονοδιακ απενεργ]: Πραγματοποιεί μετάβαση της τηλεόρασης σε κατάσταση αναμονής μετά από μια προκαθορισμένη χρονική περίοδο.
	- [Τοποθεσία]: Βελτιστοποιεί τις ρυθμίσεις της τηλεόρασης για οικιακή ή εμπορική λειτουργία.
	- [Hλ. αυτοκόλλητο]: (Μόνο για λειτουργία καταστήματος) Ενεργοποιήστε ή απενεργοποιήστε το ηλεκτρονικό αυτοκόλλητο.
	- [Γραμ έντασης ήχου]: Εμφανίζει τη γραμμή έντασης του ήχου, όταν αλλάζετε την ένταση του ήχου.
		- [Αυτ. απενεργοποίηση]: Για εξοικονόμηση ενέργειας, ρυθμίζει την τηλεόραση έτσι ώστε να απενεργοποιηθεί αυτόματα μετά από μια περίοδο αδράνειας. Η τηλεόραση αυτή είναι σχεδιασμένη με άλλες ρυθμίσεις ενεργειακής αποδοτικότητας. Εάν δεν εκτελεστεί καμία ενέργεια από το χρήστη (όπως το πάτημα ενός πλήκτρου του τηλεχειριστηρίου ή ενός στοιχείου ελέγχου στην πρόσοψη) για τέσσερις ώρες, η τηλεόραση θα μεταβεί αυτόματα σε κατάσταση αναμονής.
- [Μέγεθος πληροφοριών καναλιού]: Αλλάζει τον τύπο πληροφοριών που εμφανίζονται όταν αλλάζετε κανάλια.
- [Καθολική πρόσβαση]: Ενεργοποιεί και απενεργοποιεί το μενού γενικής πρόσβασης.
- [Ήχ. πλήκτρ.]: Ενεργοποιεί τoν ήχο όταν πατάτε κουμπιά στο τηλεχειριστήριο ή στην τηλεόραση.
- [Καθυστ εξόδου ήχου]: Συγχρονίζει αυτόματα την εικόνα στην τηλεόρασή σας με τον ήχο από κάποιο συνδεδεμένο Home Cinema.
- [Θέση τηλεόρασης]: Εφαρμόζει τις καλύτερες ρυθμίσεις για την τηλεόρασή σας ανάλογα με τον τρόπο που είναι τοποθετημένη.
- [Teletext 2.5]: Ενεργοποιεί ή απενεργοποιεί το Teletext 2.5. (Για ψηφιακές τηλεοράσεις)
- [Ρολόι]: Εμφανίζει ή αποκρύπτει την ώρα από την τηλεόραση και ρυθμίζει τις επιλογές ρολογιού.

### <span id="page-39-0"></span>Έναρξη επίδειξης τηλεόρασης

Μπορείτε να χρησιμοποιήσετε προβολές επίδειξης για καλύτερη κατανόηση των χαρακτηριστικών της τηλεόρασής σας. Μερικές προβολές επίδειξης δεν είναι διαθέσιμες σε ορισμένα μοντέλα. Οι διαθέσιμες προβολές επίδειξης εμφανίζονται στη λίστα του μενού.

- 1 Ενώ παρακολουθείτε τηλεόραση πατήστε  $\blacktriangle$ .
- 2 Επιλέξτε [Ρύθμιση] > [Παρακολ. demo], OK.
- 3 Επιλέξτε μια επίδειξη και πατήστε OK για να τη δείτε.
- **4** Για έξοδο, πατήστε ...

### <span id="page-39-1"></span>Επαναφορά της τηλεόρασης στις εργοστασιακές ρυθμίσεις

Μπορείτε να επαναφέρετε τις προεπιλεγμένες ρυθμίσεις εικόνας και ήχου της τηλεόρασής σας. Οι ρυθμίσεις εγκατάστασης των καναλιών παραμένουν ίδιες.

- 1 Πατήστε <del>Λ</del>.<br>2 Επιλέξτε ΓΡί
- 2 Επιλέξτε [Ρύθμιση] > [Ρυθμίσεις τηλεόρασης] > [Εργοστ ρυθμίσεις] και πατήστε OK.
- $3$  Εάν σας ζητηθεί να πληκτρολογήσετε [έναν κωδικό, πληκτρολογήστε τον](#page-31-2)  [κωδικό για τη λειτουργία κλειδώματος](#page-31-2)  [για παιδιά](#page-31-2) (δείτε 'Ορισμός ή αλλαγή κωδικού' στη σελίδα [25](#page-31-2)).
	- » Εμφανίζεται ένα μήνυμα επιβεβαίωσης.
- 4 Πατήστε OK για επιβεβαίωση.

# <span id="page-40-0"></span>6 Εγκατάσταση καναλιών

Την πρώτη φορά που θα ρυθμίσετε την τηλεόρασή σας, θα σας ζητηθεί να επιλέξετε μία γλώσσα μενού και να πραγματοποιήσετε εγκατάσταση των τηλεοπτικών και ψηφιακών ραδιοφωνικών καναλιών (εάν υπάρχουν). Στη συνέχεια, μπορείτε να εγκαταστήσετε ξανά και να μικροσυντονίσετε κανάλια.

### <span id="page-40-1"></span>Αυτόματη εγκατάσταση καναλιών

Μπορείτε να κάνετε αναζήτηση και να αποθηκεύσετε κανάλια αυτόματα.

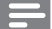

#### Σημείωση

• [Εάν δεν έχετε ρυθμίσει τον κωδικό κλειδώματος](#page-31-2)  [για παιδιά, μπορεί να σας ζητηθεί να ρυθμίσετε](#page-31-2)  [τον κωδικό](#page-31-2) (δείτε 'Ορισμός ή αλλαγή κωδικού' στη σελίδα [25\)](#page-31-2).

### Βήμα 1: Επιλέξτε γλώσσα μενού

- 1 Πατήστε  $\bigstar$ .
- 2 Επιλέξτε [Ρύθμιση] > [Ρυθμίσεις τηλεόρασης] > [Προτιμήσεις] > [Γλώσσα μενού] και πατήστε OK.
- 3 Επιλέξτε μια γλώσσα και πατήστε OK.

### Βήμα 2: Αναζήτηση καναλιών

Την πρώτη φορά που ενεργοποιήθηκε η τηλεόραση, διενεργήθηκε μια πλήρης εγκατάσταση καναλιών. Μπορείτε να επαναλάβετε την πλήρη εγκατάσταση για να ορίσετε τη γλώσσα και τη χώρα σας, καθώς και να εγκαταστήσετε όλα τα διαθέσιμα τηλεοπτικά κανάλια.

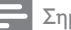

Σημείωση

• Για επιλεγμένα μοντέλα, κάποιες επιλογές διαφέρουν.

- **1** Πατήστε <del>Λ</del>.<br>2 Επιλέξτε **ΓΡ**ι
- 2 Επιλέξτε [Ρύθμιση] > [Αναζήτηση για κανάλια], και πατήστε OK.
- 3 Επιλέξτε [Επανεγκατάσταση καναλιών] και, στη συνέχεια, πατήστε OK. » Εμφανίζεται το μενού χώρας.
- 4 Επιλέξτε τη χώρα σας και, στη συνέχεια, πατήστε OK.
	- » Εμφανίζεται το μενού δικτύου.
- 5 Επιλέξτε το δίκτυο και στη συνέχεια πατήστε OK.
	- **[Κεραία]**: Για κανάλια free-to-air ή ψηφιακά κανάλια DVB-T.
	- [Καλώδιο]: Για καλωδιακά ή ψηφιακά κανάλια DVB-C.
- 6 Ακολουθήστε τις οδηγίες στην οθόνη για άλλες επιλογές, εάν υπάρχουν.
	- » Εμφανίζεται το μενού έναρξης για αναζήτηση καναλιών.
- 7 Επιλέξτε [Έναρξη] και, στη συνέχεια, πατήστε OK.
	- » Όλα τα διαθέσιμα κανάλια έχουν αποθηκευθεί.
- 8 Για έξοδο, πατήστε OK.

### <span id="page-40-2"></span>Ενημέρωση της λίστας καναλιών

Μπορείτε να ενεργοποιήσετε την αυτόματη ενημέρωση των καναλιών όταν η τηλεόρασή σας βρίσκεται σε κατάσταση αναμονής. Τα κανάλια που είναι αποθηκευμένα στην τηλεόρασή σας ενημερώνονται κάθε πρωί, σύμφωνα με τις πληροφορίες των καναλιών που μεταδίδονται.

- 1 Πατήστε  $\bigstar$ .
- 2 Επιλέξτε [Ρύθμιση] > [Ρυθμίσεις καναλιού] > [Εγκατάσταση καναλιού] > [Αυτόματη ενημέρωση καναλιού].
- 3 Επιλέξτε [Ενεργ.] για να ενεργοποιήσετε την αυτόματη ενημέρωση ή [Απενεργ.] για να την απενεργοποιήσετε.
- $4$  Για επιστροφή, πατήστε  $\blacktriangleright$ .

### <span id="page-41-0"></span>Μη αυτόματη εγκατάσταση αναλογικών καναλιών

Μπορείτε να αναζητήσετε και να αποθηκεύσετε αναλογικά κανάλια τηλεόρασης, ένα τη φορά.

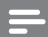

#### Σημείωση

• [Εάν δεν έχετε ρυθμίσει τον κωδικό κλειδώματος](#page-31-2)  [για παιδιά, μπορεί να σας ζητηθεί να ρυθμίσετε](#page-31-2)  [τον κωδικό](#page-31-2) (δείτε 'Ορισμός ή αλλαγή κωδικού' στη σελίδα [25\)](#page-31-2).

### Βήμα 1: Επιλέξτε το σύστημά σας

#### Σημείωση

• Εάν οι ρυθμίσεις του συστήματός σας είναι σωστές, αγνοήστε αυτό το βήμα.

- 1 Πατήστε  $\bigstar$ .
- 2 Επιλέξτε [Ρύθμιση] > [Ρυθμίσεις καναλιού] > [Εγκατάσταση καναλιού] > [Αναλογικό: Χειροκίνητη εγκατάσταση κεραίας] > [Σύστημα] και, στη συνέχεια, πατήστε OK.
- 3 Επιλέξτε το σωστό σύστημα για τη χώρα ή την περιοχή σας και πατήστε OK.

### Βήμα 2: Αναζήτηση και αποθήκευση καναλιών

- 1 Πατήστε  $\bigstar$ .
- 2 Επιλέξτε [Ρύθμιση] > [Ρυθμίσεις καναλιού] > [Εγκατάσταση καναλιού] > [Αναλογικό: Χειροκίνητη εγκατάσταση κεραίας] > [Εύρεση καναλιού] και, στη συνέχεια, πατήστε OK.
	- Αν γνωρίζετε την τριψήφια συχνότητα του καναλιού, εισαγάγετέ την.
	- Για αναζήτηση, επιλέξτε [Αναζήτηση] και, στη συνέχεια, πατήστε OK.
- 3 Όταν εντοπιστεί το κανάλι, επιλέξτε [Ολοκληρ] και, στη συνέχεια, πατήστε OK.
	- Για να αποθηκεύσετε το κανάλι ως νέο αριθμό, επιλέξτε [Αποθήκ ως νέο κανάλι] και, στη συνέχεια, πατήστε OK.
	- Για να αποθηκεύσετε το κανάλι ως το προηγούμενο επιλεγμένο κανάλι, επιλέξτε [Αποθήκευσ τρέχοντος καναλιού] και, στη συνέχεια, πατήστε OK.

### Βήμα 3: Μικροσυντονισμός καναλιών

- **1** Πατήστε <del>Λ</del>.
- 2 Επιλέξτε [Ρύθμιση] > [Ρυθμίσεις καναλιού] > [Εγκατάσταση καναλιού] > [Αναλογικό: Χειροκίνητη εγκατάσταση κεραίας] > [Μικροσυντονισμός.] και, στη συνέχεια, πατήστε OK.
- $3$  Πατήστε  $\blacktriangle \blacktriangledown$  για να μικροσυντονίσετε το κανάλι.

### <span id="page-41-1"></span>Μη αυτόματη εγκατάσταση ψηφιακών καναλιών

Μπορείτε να αναζητήσετε και να αποθηκεύσετε ψηφιακά κανάλια τηλεόρασης, ένα τη φορά.

#### Σημείωση

- [Εάν δεν έχετε ρυθμίσει τον κωδικό κλειδώματος](#page-31-2)  [για παιδιά, μπορεί να σας ζητηθεί να ρυθμίσετε](#page-31-2)  [τον κωδικό](#page-31-2) (δείτε 'Ορισμός ή αλλαγή κωδικού' στη σελίδα [25\)](#page-31-2).
- 1 Πατήστε  $\bigstar$ .
- 2 Επιλέξτε [Ρύθμιση] > [Ρυθμίσεις καναλιού] > [Εγκατάσταση καναλιού] > [Ψηφιακό: Δοκιμή λήψης] > [Εύρεση καναλιού] και, στη συνέχεια, πατήστε OK.
- 3 Πατήστε το Αριθμητικά πλήκτρα για να εισάγετε τη συχνότητα καναλιού.
- 4 Επιλέξτε [Αναζήτηση] και, στη συνέχεια, πατήστε OK.
- $5$  Όταν εντοπιστεί το σωστό κανάλι, επιλέξτε [Αποθήκευση] και πατήστε OK.
- $\epsilon$  Για έξοδο, πατήστε  $\epsilon$ .

#### Σημείωση

- Εάν η λήψη δεν είναι καλή, επανατοποθετήστε την κεραία σας και επαναλάβετε τη διαδικασία.
- Αν λαμβάνετε το κανάλι με DVB-C, επιλέξτε [Λειτ διαβάθμ συμβόλου] > [Αυτόματα] εκτός εάν ο πάροχος υπηρεσιών καλωδιακής τηλεόρασης παρέχει συγκεκριμένη τιμή ρυθμού συμβόλου.

### <span id="page-42-0"></span>Μετονομασία καναλιών

Μπορείτε να μετονομάσετε τα κανάλια. Το όνομα εμφανίζεται όταν επιλέγετε το κανάλι.

- 1 Ενώ παρακολουθείτε τηλεόραση πατήστε FIND.
	- » Εμφανίζεται το μενού πίνακα καναλιών.
- 2 Επιλέξτε το κανάλι που θέλετε να μετονομάσετε.
- $3$  Πατήστε  $\equiv$  OPTIONS.
	- » Εμφανίζεται το μενού επιλογών των καναλιών.
- 1 Επιλέξτε [Μετονομ καναλιών] και, στη συνέχεια, πατήστε OK.
- $5$  Για να εμφανιστεί το πλαίσιο εισαγωγής κειμένου, πατήστε OK.
- 6 Για κάθε χαρακτήρα, επιλέξτε έναν χαρακτήρα και πατήστε OK.
	- Για να επιλέξετε κεφαλαία γράμματα, πεζά γράμματα ή σύμβολα: Στη σειρά κάτω από το πλήκτρο διαστήματος, επιλέξτε το αντίστοιχο πλήκτρο, και πατήστε OK.
- 7 Όταν ολοκληρωθεί, επιλέξτε [Ολοκληρ], και πατήστε OK.
	- » Το πλαίσιο εισαγωγής κειμένου κλείνει.
- $8$  Στο μενού μετονομασία καναλιού, επιλέξτε [Ολοκληρ], και πατήστε OK.

### <span id="page-42-1"></span>Επαναρρύθμιση καναλιών

Αφού εγκαταστήσετε τα κανάλια, μπορείτε να αλλάξετε τη σειρά με την οποία εμφανίζονται.

- 1 Ενώ παρακολουθείτε τηλεόραση πατήστε FIND.
	- » Εμφανίζεται το μενού πίνακα καναλιών.
- **2** Πατήστε  $\equiv$  **OPTIONS.** 
	- » Εμφανίζεται το μενού επιλογών καναλιών.
- 3 Επιλέξτε [Νέα εντολή] και, στη συνέχεια, πατήστε OK.
- 4 Επιλέξτε το κανάλι το οποίο θέλετε να μετακινήσετε και πατήστε OK.
	- » Επισημαίνεται το επιλεγμένο κανάλι.
- 5 Μετακινήστε το επισημασμένο κανάλι στη νέα του θέση και, στη συνέχεια, πατήστε OK.
- **6** Πατήστε  $\equiv$  **OPTIONS.**
- Επιλέξτε [Ολοκλ αναδιάταξης] και, στη συνέχεια, πατήστε OK.

### <span id="page-43-0"></span>Απόκρυψη καναλιών

Για να αποτρέψετε μη εξουσιοδοτημένη πρόσβαση σε κανάλια, αποκρύψτε τα από τη λίστα καναλιών.

- 1 Ενώ παρακολουθείτε τηλεόραση πατήστε FIND.
	- » Εμφανίζεται το μενού πίνακα καναλιών.
- 2 Επιλέξτε το κανάλι που θέλετε να αποκρύψετε.
- $3$  Πατήστε  $\equiv$  OPTIONS.
	- » Εμφανίζεται το μενού επιλογών των καναλιών.
- 4 Επιλέξτε [Απόκρ καναλιού] και, στη συνέχεια, πατήστε OK.
	- » Το κανάλι χαρακτηρίζεται ως κρυμμένο.

### <span id="page-43-1"></span>Εμφάνιση κρυμμένων καναλιών

Για να αποτρέψετε μη εξουσιοδοτημένη πρόσβαση σε κανάλια, αποκρύψτε τα από τη λίστα καναλιών.

- 1 Ενώ παρακολουθείτε τηλεόραση πατήστε FIND.
	- » Εμφανίζεται το μενού πίνακα καναλιών.
- **2** Πατήστε  $\equiv$  **OPTIONS**.
	- » Εμφανίζεται το μενού επιλογών των καναλιών.
- 3 Επιλέξτε [Εμφάνιση καναλ σε απόκρυψη] και, στη συνέχεια, πατήστε OK.

» Εμφανίζονται τα κρυμμένα κανάλια.

4 Επιλέξτε το κανάλι που θέλετε να εμφανίσετε και πατήστε : OPTIONS.

- $5$  Επιλέξτε [Ακύρ απόκρυψ καναλ] και, στη συνέχεια, πατήστε OK.
	- » Το κανάλι δεν χαρακτηρίζεται πλέον ως κρυμμένο.
	- » Μπορείτε να έχετε πρόσβαση στο κρυμμένο κανάλι.
- $6$  Για έξοδο, πατήστε  $\blacktriangleright$ .

### <span id="page-43-2"></span>Πρόσβαση σε υπηρεσίες υπομονάδας περιορισμένης πρόσβασης

- 1 Εισαγωγή και ενεργοποίηση [της υπομονάδας περιορισμένης](#page-48-1)  [πρόσβασης \(CAM\)](#page-48-1) (δείτε 'Εισαγωγή και ενεργοποίηση μιας υπομονάδας περιορισμένης πρόσβασης.' στη σελίδα [42\)](#page-48-1).
- $2$  Πατήστε  $\equiv$  OPTIONS.

### 3 Επιλέξτε [Κοινή διασύνδεση].

» Εμφανίζονται εφαρμογές που διατίθενται από τον πάροχο υπηρεσιών ψηφιακής τηλεόρασης.

### Σημείωση

• Αυτή η επιλογή μενού διατίθεται μόνο εάν η υπομονάδα περιορισμένης πρόσβασης είναι σωστά τοποθετημένη και ενεργοποιημένη.

# <span id="page-44-0"></span>7 Σύνδεση συσκευών

Αυτή η ενότητα περιγράφει πώς να συνδέσετε συσκευές σε διαφορετικές υποδοχές. Για τη θέση αυτών των υποδοχών στην τηλεόρασή σας, ανατρέξτε στον Οδηγό γρήγορης εκκίνησης. Στον Οδηγό Γρήγορης Εκκίνησης υπάρχουν περισσότερα παραδείγματα συνδέσεων με άλλες συσκευές.

#### Σημείωση

• Μπορείτε να χρησιμοποιήσετε διαφορετικούς τύπους υποδοχών για να συνδέσετε μια συσκευή στην τηλεόρασή σας.

### Συμβουλή

• Μετά τη σύνδεση, για εύκολη πρόσβαση στη συσκευή σας, προσθέστε την στο αρχικό μενού: πατήστε <del>ή</del>, και στη συνέχεια επιλέξτε [Προσθ νέας συσκ].

### <span id="page-44-1"></span>Συνδέσεις στο πίσω μέρος

### (1) TV ANTENNA

Είσοδος σήματος από κεραία, καλώδιο ή δορυφόρο.

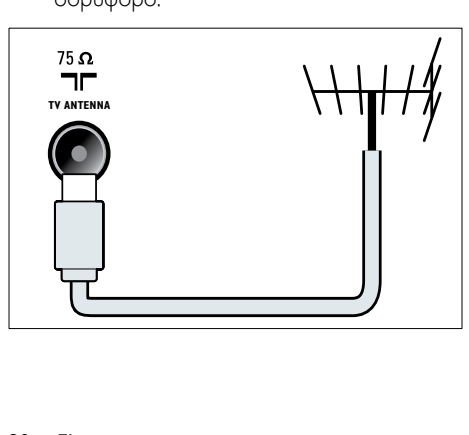

### $(2)$  EXT 1 (RGB και CVBS)

Είσοδος αναλογικού ήχου και βίντεο από αναλογικές ή ψηφιακές συσκευές, όπως συσκευές αναπαραγωγής DVD ή κονσόλες παιχνιδιών.

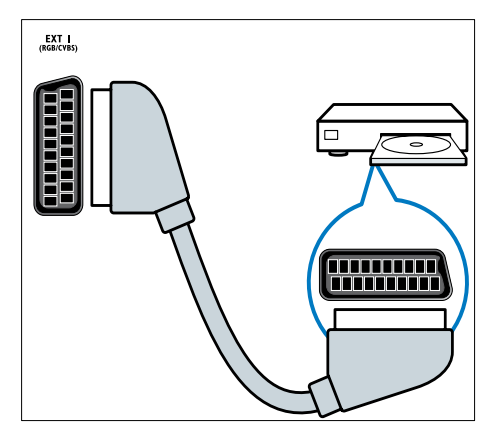

c ΕΞΟΔΟΣ ΨΗΦΙΑΚΟΥ ΗΧΟΥ Είσοδος ψηφιακού ήχου σε συστήματα home cinema και άλλα συστήματα ψηφιακού ήχου.

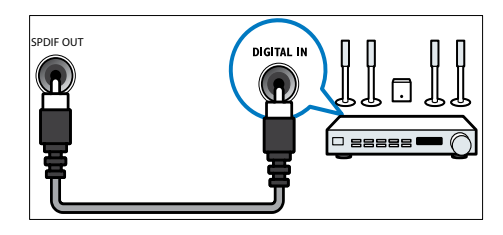

 $(4)$  SERV. U

Για χρήση μόνο από το προσωπικό σέρβις.

Ελληνικά

### $(5)$  PC IN (VGA και AUDIO IN)

Είσοδος ήχου και βίντεο από υπολογιστή.

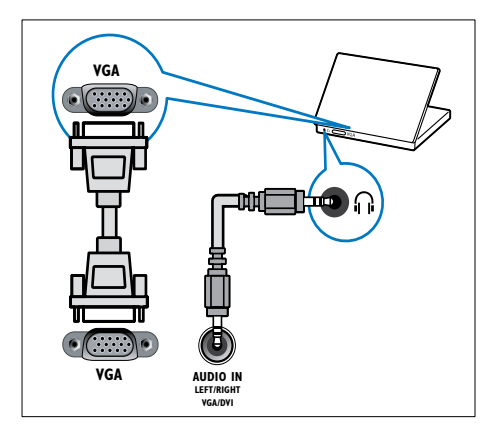

### $(6)$  HDMI 1 ARC

Είσοδος ψηφιακού ήχου και βίντεο από ψηφιακές συσκευές υψηλής ευκρίνειας, όπως συσκευές αναπαραγωγής Bluray. Παρέχει επίσης έξοδο του ήχου της τηλεόρασης σε άλλες συσκευές συμβατές με EasyLink, όπως συστήματα Home Cinema.

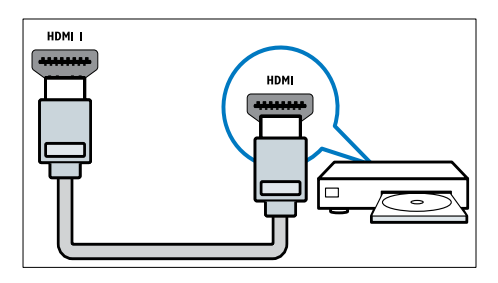

[Οι συνδέσεις μέσω DVI ή VGA απαιτούν](#page-47-0)  [πρόσθετο καλώδιο ήχου](#page-47-0) (δείτε 'Σύνδεση υπολογιστή' στη σελίδα [41\)](#page-47-0).

g HDMI 2 (Για συγκεκριμένα μοντέλα) Είσοδος ψηφιακού ήχου και βίντεο από ψηφιακές συσκευές υψηλής ευκρίνειας, όπως συσκευές αναπαραγωγής Blu-ray.

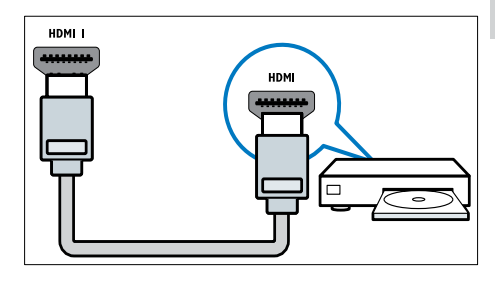

[Οι συνδέσεις μέσω DVI ή VGA απαιτούν](#page-47-0)  [πρόσθετο καλώδιο ήχου](#page-47-0) (δείτε 'Σύνδεση υπολογιστή' στη σελίδα [41\)](#page-47-0).

 $(8)$  EXT 2 (Y Pb Pr και AUDIO L/R) Είσοδος αναλογικού ήχου και βίντεο από αναλογικές ή ψηφιακές συσκευές όπως συσκευές αναπαραγωγής DVD ή κονσόλες παιχνιδιών.

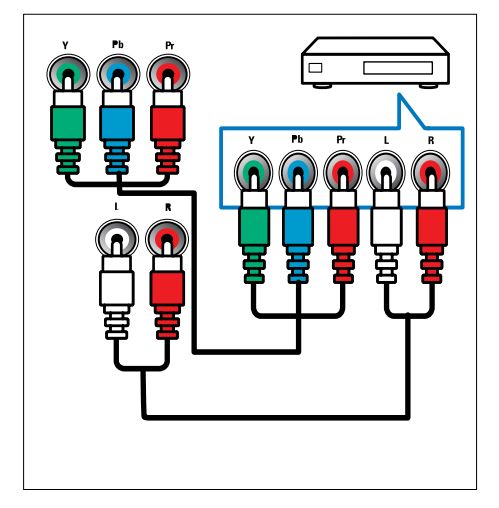

### <span id="page-46-0"></span>Πλαϊνές συνδέσεις

### $(1)$  AUDIO L/R

Είσοδος ήχου από αναλογικές συσκευές οι οποίες έχουν συνδεθεί στο VIDEO.

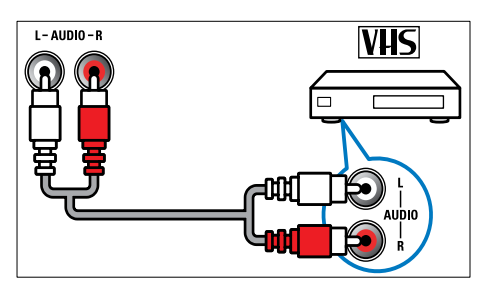

### $(2)$  VIDEO

Είσοδος σύνθετου σήματος από αναλογικές συσκευές όπως VCR.

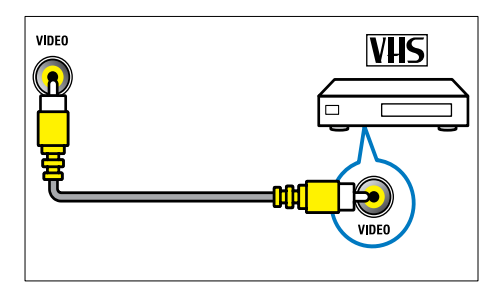

### $(3)$  USB

Είσοδος δεδομένων από συσκευές αποθήκευσης USB.

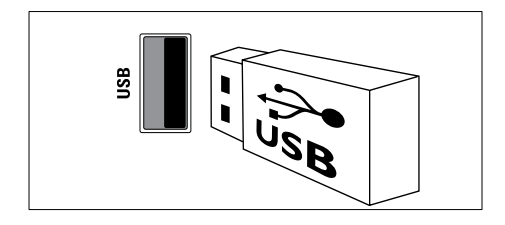

### $(4)$  HDMI

Είσοδος ψηφιακού ήχου και βίντεο από ψηφιακές συσκευές υψηλής ευκρίνειας, όπως συσκευές αναπαραγωγής Blu-ray.

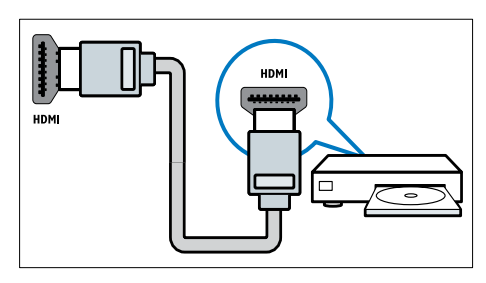

### e (Ακουστικά)

Έξοδος στερεοφωνικού ήχου σε ακουστικά ή ακουστικά ψείρες.

### (6) COMMON INTERFACE

Υποδοχή για υπομονάδες περιορισμένης πρόσβασης (CAM).

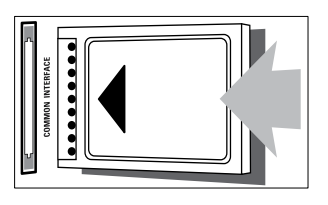

# Ελληνικά

### <span id="page-47-0"></span>Σύνδεση υπολογιστή

#### Πριν συνδέσετε έναν υπολογιστή στην τηλεόραση

- Ορίστε το ρυθμό ανανέωσης της οθόνης του υπολογιστή σας στα 60Hz.
- Επιλέξτε μια υποστηριζόμενη ανάλυση οθόνης στον υπολογιστή σας.

### Συνδέστε υπολογιστή με μία από τις παρακάτω υποδοχές:

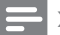

### Σημείωση

• Οι συνδέσεις μέσω DVI ή VGA απαιτούν πρόσθετο καλώδιο ήχου.

#### • Καλώδιο HDMI

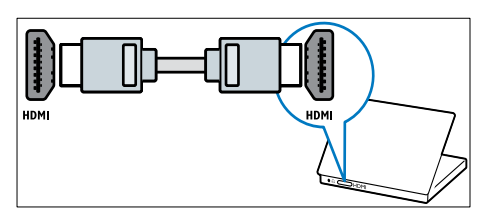

• Καλώδιο DVI-HDMI

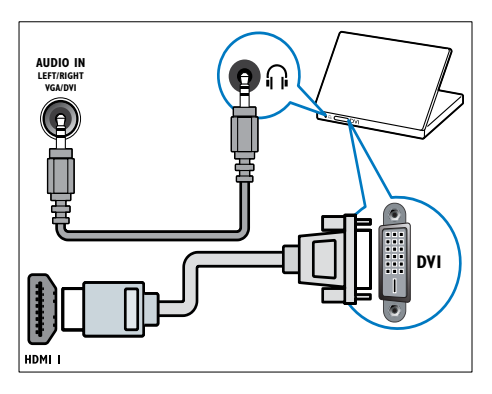

• Καλώδιο HDMI και προσαρμογέας HDMI-DVI

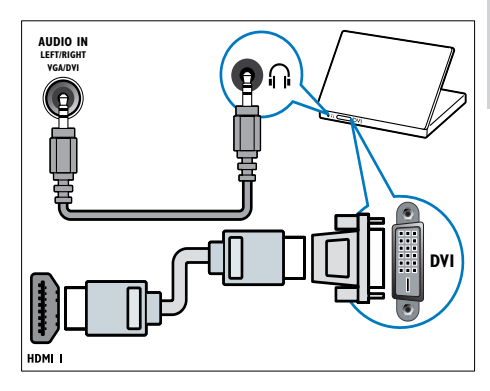

• ΚαλώδιοVGA

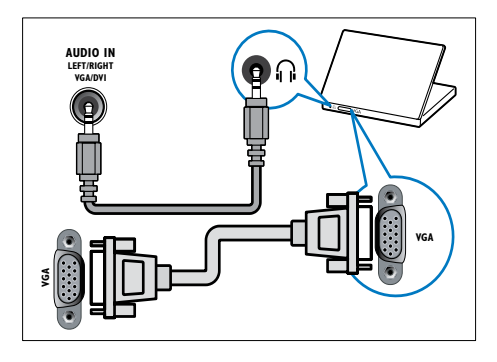

### <span id="page-48-0"></span>Χρήση υπομονάδας περιορισμένης πρόσβασης (CAM)

Μία υπομονάδα περιορισμένης πρόσβασης παρέχεται από τους παροχείς ψηφιακών υπηρεσιών της τηλεόρασης για να αποκωδικοποιήσει ψηφιακά τηλεοπτικά κανάλια.

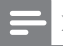

#### Σημείωση

• Ανατρέξτε στην τεκμηρίωση από τον παροχέα σας για το πώς να εισάγετε μια έξυπνη κάρτα στην υπομονάδα περιορισμένης πρόσβασης.

### <span id="page-48-1"></span>Εισαγωγή και ενεργοποίηση μιας υπομονάδας περιορισμένης πρόσβασης.

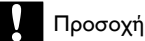

- Βεβαιωθείτε ότι ακολουθείτε τις παρακάτω οδηγίες. Λάθος εισαγωγή μιας μονάδας CA ενδέχεται να προκαλέσει βλάβη στη μονάδα και την τηλεόρασή σας.
- 1 Απενεργοποιήστε την τηλεόραση και αποσυνδέστε την από την παροχή ρεύματος.
- 2 Ακολουθώντας τις οδηγίες που αναγράφονται πάνω στην υπομονάδα περιορισμένης πρόσβασης, εισαγάγετε την υπομονάδα περιορισμένης πρόσβασης στην COMMON INTERFACE στο πλάι της τηλεόρασης.

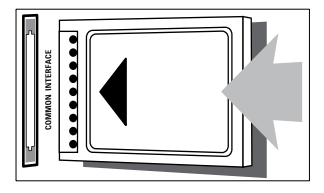

- 3 Σπρώξτε την υπομονάδα περιορισμένης πρόσβασης μέχρι το τέρμα.
- 4 Συνδέστε ξανά την τηλεόραση στην παροχή ρεύματος.
- 5 Ενεργοποιήστε την τηλεόραση και περιμένετε μέχρι να ενεργοποιηθεί η υπομονάδα περιορισμένης πρόσβασης. Αυτό ενδέχεται να διαρκέσει μερικά λεπτά. Μην αφαιρείτε την υπομονάδα περιορισμένης πρόσβασης (CAM) από την υποδοχή όταν είναι σε λειτουργία - αυτή η ενέργεια απενεργοποιεί τις ψηφιακές υπηρεσίες.

### Πρόσβαση σε υπηρεσίες υπομονάδας περιορισμένης πρόσβασης

- 1 Εισαγωγή και ενεργοποίηση [της υπομονάδας περιορισμένης](#page-48-1)  [πρόσβασης \(CAM\)](#page-48-1) (δείτε 'Εισαγωγή και ενεργοποίηση μιας υπομονάδας περιορισμένης πρόσβασης.' στη σελίδα [42\)](#page-48-1).
- **2** Πατήστε **E OPTIONS.**<br>**3** Επιλέξτε ΓΚουνή διασών
- 3 Επιλέξτε [Κοινή διασύνδεση].
	- » Εμφανίζονται εφαρμογές που διατίθενται από τον πάροχο υπηρεσιών ψηφιακής τηλεόρασης.

#### Σημείωση

• Αυτή η επιλογή μενού διατίθεται μόνο εάν η υπομονάδα περιορισμένης πρόσβασης είναι σωστά τοποθετημένη και ενεργοποιημένη.

### <span id="page-49-0"></span>Χρήση Philips EasyLink

Αξιοποιήστε με τον καλύτερο τρόπο τις συσκευές σας που είναι συμβατές με HDMI-Consumer Electronic Control (CEC) με τις βελτιωμένες λειτουργίες ελέγχου του Philips EasyLink. Αν οι συσκευές που είναι συμβατές με HDMI-CEC είναι συνδεδεμένες μέσω HDMI, μπορείτε να τις ελέγξετε ταυτόχρονα με το τηλεχειριστήριο της τηλεόρασής σας. Για να ενεργοποιήσετε το Philips EasyLink, πρέπει να:

- Έχετε συνδέσει τουλάχιστον δύο συσκευές συμβατές με HDMI-CEC μέσω **HDMI**
- Έχετε κάνει σωστή διαμόρφωση κάθε συσκευής συμβατής με HDMI-CEC
- Έχετε ενεργοποιήσει το EasyLink

#### Σημείωση

- Η συμβατή με EasyLink συσκευή πρέπει να ενεργοποιηθεί και να επιλεγεί ως πηγή.
- Η Philips δεν εγγυάται 100% διαλειτουργικότητα με όλες τις συσκευές HDMI CEC.

### <span id="page-49-1"></span>Ενεργοποίηση ή απενεργοποίηση του EasyLink

Κατά την αναπαραγωγή περιεχομένου από μια συμβατή με HDMI-CEC συσκευή, η τηλεόραση ενεργοποιείται από την κατάσταση αναμονής και μεταβαίνει στη σωστή πηγή.

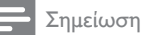

• Αν δεν σκοπεύετε να χρησιμοποιήσετε το Philips Easylink, απενεργοποιήστε το.

- **1** Πατήστε <del>Λ</del>.<br>2 Επιλέξτε **ΓΡ**ι
- 2 Επιλέξτε [Ρύθμιση] > [Ρυθμίσεις τηλεόρασης] > [EasyLink] > [EasyLink].
- $3$  Επιλέξτε **[Ενεργ.]** ή **[Απενεργ.]** και πατήστε OK.

### Χρήση αναπαραγωγής με ένα πάτημα

- 1 Αφού ενεργοποιήσετε το EasyLink, πατήστε το κουμπί αναπαραγωγής στη συσκευή σας.
	- » Η τηλεόραση μεταβαίνει αυτόματα στη σωστή πηγή.

### <span id="page-49-2"></span>Χρήση ελέγχου αναπαραγωγής με ένα πάτημα

Αν συνδέσετε πολλές συσκευές HDMI-CEC που υποστηρίζουν αυτή τη ρύθμιση, τότε όλες αυτές οι συσκευές θα ανταποκρίνονται στα κουμπιά ελέγχου αναπαραγωγής του τηλεχειριστηρίου της τηλεόρασης.

### Προσοχή

• Πρόκειται για μια ρύθμιση για προχωρημένους. Οι συσκευές που δεν υποστηρίζουν αυτή τη ρύθμιση δεν ανταποκρίνονται στις εντολές από το τηλεχειριστήριο της τηλεόρασης.

### $1$  Πατήστε  $\bigstar$ .

- 2 Επιλέξτε [Ρύθμιση] > [Ρυθμίσεις τηλεόρασης] > [EasyLink] > [Τηλεχειριστήριο EasyLink].
- 3 Επιλέξτε [Ενεργ.] ή [Απενεργ.] και πατήστε OK.

### Χρήση λειτουργίας αναμονής με ένα πάτημα

Όταν πατήσετε Ο στο τηλεχειριστήριο της τηλεόρασης, η τηλεόραση και όλες οι συμβατές με HDMI-CEC συσκευές θα μεταβούν σε κατάσταση αναμονής.

- Πατήστε Φ (Αναμονή-Ενεργοποίηση) στο τηλεχειριστήριο της τηλεόρασης ή της συσκευής.
	- » Η τηλεόραση και όλες οι συνδεδεμένες συσκευές HDMI μεταβαίνουν σε κατάσταση αναμονής.

### <span id="page-50-0"></span>Θέση των ηχείων της τηλεόρασης σε λειτουργία EasyLink

Αν συνδέσετε μια συσκευή συμβατή με HDMI-CEC που διαθέτει ηχεία, τότε μπορείτε να επιλέξετε να ακούτε την τηλεόραση από αυτά τα ηχεία αντί για τα ηχεία της τηλεόρασης.

Όταν κάνετε αναπαραγωγή περιεχομένου από Home Cinema συμβατό με EasyLink, τότε αν θέλετε να κάνετε αυτόματη σίγαση των ηχείων της τηλεόρασης, ενεργοποιήστε τη λειτουργία EasyLink.

Αν η συνδεδεμένη συσκευή είναι συμβατή με HDMI Audio Return Channel (ARC) και έχετε συνδέσει τη συσκευή μέσω μιας υποδοχής HDMI ARC, τότε μπορείτε να εξάγετε τον ήχο της τηλεόρασης μέσω του καλωδίου HDMI. Δεν χρειάζεστε πρόσθετο καλώδιο ήχου.

- 1 [Βεβαιωθείτε ότι η συσκευή που είναι](#page-44-1)  [συμβατή με EasyLink είναι συνδεδεμένη](#page-44-1)  [μέσω μιας υποδοχής HDMI ARC](#page-44-1) (δείτε 'Συνδέσεις στο πίσω μέρος' στη σελίδα [38\)](#page-44-1).
- 2 Επιλέξτε [Ρύθμιση] > [Ρυθμίσεις τηλεόρασης] > [EasyLink] > [Ηχεία τηλεόρασης].
- $3$  Επιλέξτε ένα από τα ακόλουθα και πατήστε OK.
	- [Απενεργ.]: Απενεργοποιεί τα ηχεία τηλεόρασης.
	- [Ενεργ.]: Ενεργοποιεί τα ηχεία τηλεόρασης.
	- [EasyLink]: Μεταφέρει τον ήχο της τηλεόρασης μέσω της συνδεδεμένης συσκευής HDMI-CEC. Μεταφέρετε τον ήχο της τηλεόρασης στη συνδεδεμένη συσκευή ήχου HDMI-CEC μέσω του μενού προσαρμογής.
	- [Αυτόμ. εκκίνηση EasyLink]: Απενεργοποιεί αυτόματα τα ηχεία της τηλεόρασης και μεταφέρει τον ήχο τηλεόρασης στη συνδεδεμένη συσκευή ήχου HDMI-CEC.

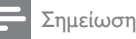

#### • Για να πραγματοποιήστε σίγαση των ηχείων της τηλεόρασης, επιλέξτε [Ηχεία τηλεόρασης] > [Απενεργ.].

### Επιλογή της εξόδου ηχείων με το μενού Προσαρμογή

Αν έχει επιλεγεί [EasyLink] ή [Αυτόμ. εκκίνηση EasyLink] μεταβείτε στο μενού προσαρμογής για να αλλάξετε τον ήχο της τηλεόρασης.

- 1 Ενώ παρακολουθείτε τηλεόραση πατήστε **HI ADJUST.**
- 2 Επιλέξτε [Ηχείο] και, στη συνέχεια, πατήστε OK.
- $3$  Επιλέξτε ένα από τα ακόλουθα και πατήστε OK:
	- [Τηλεόραση]: Ενεργοποιημένο από προεπιλογή. Μεταφέρει τον ήχο της τηλεόρασης μέσω της τηλεόρασης και της συνδεδεμένης συσκευής ήχου HDMI-CEC μέχρι η συνδεδεμένη συσκευή να μεταβεί σε έλεγχο ήχου συστήματος. Τότε ο ήχος της τηλεόρασης μεταφέρεται μέσω της συνδεδεμένης συσκευής.
		- [Ενισχυτής]: Μεταφέρει τον ήχο μέσω της συνδεδεμένης συσκευής HDMI-CEC. Εάν δεν έχει ενεργοποιηθεί η λειτουργία ήχου συστήματος στη συσκευή, ο ήχος θα συνεχίσει να μεταφέρεται από τα ηχεία της τηλεόρασης. Εάν έχει απενεργοποιηθεί το [Αυτόμ. εκκίνηση EasyLink], η τηλεόραση ζητά από τη συνδεδεμένη συσκευή να μεταβεί στη λειτουργία ήχου συστήματος.

### <span id="page-51-1"></span>Μεγιστοποίηση προβολής για βίντεο με υπότιτλους

Κάποιοι υπότιτλοι μπορεί να δημιουργούν μια ξεχωριστή γραμμή υπότιτλων κάτω από το βίντεο, η οποία περιορίζει την περιοχή προβολής του βίντεο. Αφού ενεργοποιήσετε την αυτόματη αλλαγή υπότιτλων, οι υπότιτλοι εμφανίζονται πάνω από την εικόνα του βίντεο, κάτι που μεγιστοποιεί την περιοχή προβολής του βίντεο.

- **1** Πατήστε <del>Λ</del>.<br>2 Επιλέξτε ΓΡι
- 2 Επιλέξτε [Ρύθμιση] > [Ρυθμίσεις τηλεόρασης] > [EasyLink] > [Αυτόμ. μετατόπ. υπότιτλων] > [Ενεργ.] και, στη συνέχεια, πατήστε OK.

### <span id="page-51-2"></span>Διατήρηση ποιότητας εικόνας

Αν η ποιότητας της εικόνας της τηλεόρασής σας επηρεάζεται από τις λειτουργίες επεξεργασίας εικόνας άλλων συσκευών, ενεργοποιήστε το σύνδεσμο Pixel Plus.

- 1 Πατήστε  $\bigstar$ .
- 2 Επιλέξτε [Ρύθμιση] > [Ρυθμίσεις τηλεόρασης] > [EasyLink] > [Pixel Plus Link] > [Ενεργ.] και, στη συνέχεια, πατήστε OK.

### <span id="page-51-0"></span>Ακρόαση ήχου τηλεόρασης μέσω άλλης συσκευής

Αν συνδέσετε μια συσκευή συμβατή με EasyLink που διαθέτει ηχεία, μπορείτε να έχετε τη μέγιστη απόδοση από αυτά τα ηχεία αν ακούτε τον ήχο της τηλεόρασης από αυτά. Αν η συνδεδεμένη συσκευή είναι συμβατή με HDMI-ARC και έχετε συνδέσει τη συσκευή μέσω μιας υποδοχής HDMI ARC, τότε μπορείτε να εξάγετε τον ήχο της τηλεόρασης μέσω του καλωδίου HDMI. Δεν χρειάζεστε πρόσθετο καλώδιο ήχου.

- 1 [Βεβαιωθείτε ότι η συσκευή που είναι](#page-44-1)  [συμβατή με EasyLink είναι συνδεδεμένη](#page-44-1)  [μέσω μιας υποδοχής HDMI ARC](#page-44-1) (δείτε 'Συνδέσεις στο πίσω μέρος' στη σελίδα [38\)](#page-44-1).
- $2$  Πατήστε  $\bigstar$ .

3 Επιλέξτε [Ρύθμιση] > [Ρυθμίσεις τηλεόρασης] > [EasyLink] > [HDMI1 - έξοδος ήχου] και πατήστε OK.

- 4 Επιλέξτε ένα από τα ακόλουθα και πατήστε OK.
	- [Ενεργ.]: Ακρόαση του ήχου της τηλεόρασης μέσω της συνδεδεμένης συσκευής EasyLink. Δεν μπορείτε να ακούσετε τον ήχο της τηλεόρασης μέσω των ηχείων της τηλεόρασης ή μέσω συσκευών συνδεδεμένων μέσω της υποδοχής εξόδου ψηφιακού ήχου.
	- [Απενεργ.]: Ακρόαση του ήχου της τηλεόρασης μέσω των ηχείων της τηλεόρασης ή μέσω μιας συσκευής συνδεδεμένης μέσω της υποδοχής εξόδου ψηφιακού ήχου.
- 5 Ελέγξτε την αναπαραγωγή με τα κουμπιά αναπαραγωγής του τηλεχειριστηρίου της τηλεόρασης.

### <span id="page-52-1"></span>Μετάβαση όλων των συσκευών EasyLink σε κατάσταση αναμονής

Για εξοικονόμηση ηλεκτρισμού, είναι δυνατόν όλες οι συσκευές που είναι συμβατές με EasyLink και δεν χρησιμοποιούνται να μεταβούν σε κατάσταση αναμονής.

- 1 Πατήστε το **πράσινο** κουμπί.<br>2 Γετιλέξτε **ΓΑπενεονοποίηση** τ
- 2 Επιλέξτε [Απενεργοποίηση πηγών εκτός χρήσης] και, στη συνέχεια, πατήστε OK.
	- » Όλες οι συνδεδεμένες συσκευές EasyLink μεταβαίνουν σε κατάσταση αναμονής.

### <span id="page-52-0"></span>Χρήση κλειδαριάς Kensington

Υπάρχει υποδοχή ασφαλείας Kensington στο πίσω μέρος της τηλεόρασης. Αποτρέψτε τυχόν κλοπή δένοντας με θηλιά μια κλειδαριά Kensington ανάμεσα στην υποδοχή και σε ένα σταθερό αντικείμενο, όπως ένα βαρύ τραπέζι.

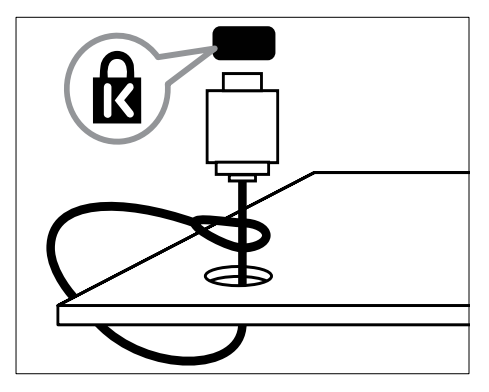

# <span id="page-53-0"></span>8 Πληροφορίες προϊόντος

Οι πληροφορίες προϊόντος υπόκεινται σε αλλαγή χωρίς προειδοποίηση. Για λεπτομερείς πληροφορίες προϊόντος, επισκεφθείτε την ιστοσελίδα www.philips.com/support.

### <span id="page-53-1"></span>Υποστηριζόμενες αναλύσεις οθόνης

### Φορμά υπολογιστή

- Ανάλυση ρυθμός ανανέωσης:
	- $640 \times 480 60$ Hz
	- $800 \times 600 60$ Hz
	- $1024 \times 768 60$ Hz
	- $1280 \times 720 60$ Hz
	- $1280 \times 768 60$ Hz
	- $1280 \times 1024 60$ Hz
	- $1360 \times 768 60$ Hz
	- 1680 x 1050 60Hz (Μόνο για πλήρη HD)
	- 1920 x 1080 60 Hz (Μόνο για πλήρη HD)

#### Φορμά βίντεο

- Ανάλυση ρυθμός ανανέωσης:
	- 480i 60Hz
	- 480p 60Hz
	- 576i 50Hz
	- 576p 50Hz
	- 720p 50Hz, 60Hz
	- 1080i 50Hz, 60Hz
	- 1080p 24Hz, 25Hz, 30Hz, 50Hz, 60 Hz.

### <span id="page-53-2"></span>Πολυμέσα

- Υποστηριζόμενη συσκευή αποθήκευσης: USB (Υποστηρίζονται μόνο συσκευές αποθήκευσης USB FAT ή FAT 32)
- Υποστηριζόμενα φορμά αρχείων πολυμέσων:
	- Εικόνες: JPEG
	- Ήχος: MP3
	- Βίντεο: MPEG 2/MPEG 4, H.264

### <span id="page-53-3"></span>Δέκτης/Λήψη/Μετάδοση

- Είσοδος κεραίας: 75ohm ομοαξονική (IEC75)
- DVB: DVB Terrestrial, DVB-C\*, DVB-T, MPEG4
- Σύστημα τηλεόρασης: DVB COFDM 2K/8K, PAL I, B/G, D/K, SECAM B/G, D/K,  $L/L'$
- Αναπαραγωγή βίντεο: NTSC, SECAM, PAL
- Ζώνες δέκτη: Hyperband, S-channel, UHF, VHF

\*Για επιλεγμένα μοντέλα

### <span id="page-53-4"></span>Τηλεχειριστήριο

- Τύπος: PF01E11B
- Μπαταρίες: 2 x AAA (τύπου LR03)

### <span id="page-54-0"></span>Τροφοδοσία

- Παροχή ρεύματος: 220-240V, 50-60Hz
- Κατανάλωση ρεύματος κατά την αναμονή:
	- Για  $xx$ PFL5 $xx$ 6: < 0.15 W
	- Για xxPFL4xx6, xxPFL3xx6 και DesignLine Tilt: < 0,3 W
- Θερμοκρασία περιβάλλοντος: 5 έως 40 βαθμοί Κελσίου
- Για κατανάλωση ρεύματος, ανατρέξτε στις προδιαγραφές του προϊόντος στη διεύθυνση www.philips.com/support.

Η βαθμολόγηση της ισχύος που ορίζεται στην πινακίδα αναγνώρισης του προϊόντος είναι η κατανάλωση ρεύματος από αυτό το προϊόν σε φυσιολογική οικιακή χρήση (IEC 62087 Ed.2). Η μέγιστη βαθμολόγηση της ισχύος, η οποία ορίζεται μέσα στην παρένθεση, χρησιμοποιείται για ασφάλεια όσον αφορά στον ηλεκτρισμό (IEC 60065 Ed. 7,2).

### <span id="page-54-1"></span>Υποστηριζόμενες βάσεις ανάρτησης τηλεόρασης

Για να αναρτήσετε την τηλεόραση, αγοράστε μια βάση ανάρτησης τηλεόρασης Philips ή μια συμβατή βάση ανάρτησης τηλεόρασης.

### Προειδοποίηση

• Ακολουθήστε όλες τις οδηγίες που σας παρέχονται με τη βάση ανάρτησης της τηλεόρασης. Η Koninklijke Philips Electronics N.V. δεν φέρει καμία απολύτως ευθύνη για ακατάλληλη ανάρτηση της τηλεόρασης που έχει ως αποτέλεσμα την πρόκληση ατυχήματος ή τραυματισμού.

Πριν αναρτήσετε την τηλεόραση, εξαρμόστε τα εξής:

- 1 Για αποφυγή ζημιών στα καλώδια και τις υποδοχές, βεβαιωθείτε ότι αφήσατε ένα κενό τουλάχιστον 2,2 ιντσών ή 5,5 εκ. από την πίσω πλευρά της τηλεόρασης.
- 2 Για τα επιλεγμένα μοντέλα, αφαιρέστε τα φις ανάρτησης σε τοίχο από το πίσω μέρος της τηλεόρασης.

3 Βεβαιωθείτε ότι τα μπουλόνια ανάρτησης πληρούν τις ακόλουθες προδιαγραφές:

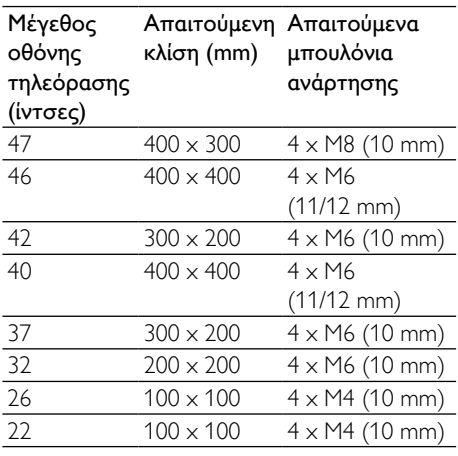

### <span id="page-54-2"></span>Προδιαγραφές προϊόντος

Ο σχεδιασμός και οι προδιαγραφές ενδέχεται να αλλάξουν χωρίς προειδοποίηση.

### 47PFL4606H

- Χωρίς βάση τηλεόρασης
	- Διαστάσεις (ΠxΥxΒ): 1129,8 x 697,8  $\times$  83 (mm)
	- Βάρος: 17,5 κιλά
	- Με βάση τηλεόρασης
		- Διαστάσεις (ΠxΥxΒ): 1129,8 x 745,6  $\times$  268 (mm)
		- Βάρος: 20,9 κιλά

### 46PFL5606H

- Χωρίς βάση τηλεόρασης
	- Διαστάσεις (ΠxΥxΒ): 1080,8 x 652,9 x 39,9 (mm)
	- Βάρος: 16,9 κιλά
	- Με βάση τηλεόρασης
		- Διαστάσεις (ΠxΥxΒ): 1080,8 x 705,2  $\times$  294.9 (mm)
		- Βάρος: 20,52 κιλά

#### 42PFL4606H

- Χωρίς βάση τηλεόρασης
	- Διαστάσεις (ΠxΥxΒ): 1018,5 x 635,1  $\times$  83 (mm)
	- Βάρος: 11,7 κιλά
- Με βάση τηλεόρασης
	- Διαστάσεις (ΠxΥxΒ): 1018,5 x 683 x 236,4 (mm)
	- Βάρος: 14,2 κιλά

### 42PFL3606H/42PFL3506H

- Χωρίς βάση τηλεόρασης
	- Διαστάσεις (ΠxΥxΒ): 1018,5 x 635,8  $\times$  83 (mm)
	- Βάρος: 11,7 κιλά
- Με βάση τηλεόρασης
	- Διαστάσεις (ΠxΥxΒ): 1018,5 x 683 x 236,4 (mm)
	- Βάρος: 14,2 κιλά

### 40PFL5xx6H

- Χωρίς βάση τηλεόρασης
	- Διαστάσεις (ΠxΥxΒ): 946 x 577,5 x 40 (mm)
	- Βάρος: 12,3 κιλά
- Με βάση τηλεόρασης
	- Διαστάσεις (ΠxΥxΒ): 946 x 631 x 243,6 (mm)
	- Βάρος: 15 κιλά

### 37PFL4606H

- Χωρίς βάση τηλεόρασης
	- Διαστάσεις (ΠxΥxΒ): 912,3 x 577,1. x 84,1 (mm)
	- Βάρος: 10,3 κιλά
- Με βάση τηλεόρασης
	- Διαστάσεις (ΠxΥxΒ): 912,3 x 625,2 x 236,4 (mm)
		- Βάρος: 12,8 kg

### 32PFL5x06H

- Χωρίς βάση τηλεόρασης
	- Διαστάσεις (ΠxΥxΒ): 761 x 473 x 39,9 (mm)
	- Βάρος: 7,2 kg
- Με βάση τηλεόρασης
	- Διαστάσεις (ΠxΥxΒ): 761 x 525,5 x 221 (mm)
	- Βάρος: 8,9 κιλά

### 32PFL4606H

- Χωρίς βάση τηλεόρασης
	- Διαστάσεις (ΠxΥxΒ): 795,6 x 510,6 x 93,1 (mm)
	- Βάρος: 8,2 κιλά
- Με βάση τηλεόρασης
	- Διαστάσεις (ΠxΥxΒ): 795,6 x 557,6 x 221,4 (mm)
	- Βάρος: 9,8 κιλά

### 32PFL3606H/32PFL3506H

- Χωρίς βάση τηλεόρασης
	- Διαστάσεις (ΠxΥxΒ): 795,6 x 508,4 x 93,1 (mm)
	- Βάρος: 8,2 κιλά
- Με βάση τηλεόρασης
	- Διαστάσεις (ΠxΥxΒ): 795,6 x 557,6 x 221,4 (mm)
	- Βάρος: 9,8 κιλά

### 32PFL3406H

- Χωρίς βάση τηλεόρασης
	- Διαστάσεις (ΠxΥxΒ): 787,5 x 505,1 x 80,5 (mm)
	- Βάρος: 7,8 kg
- Με βάση τηλεόρασης
	- Διαστάσεις (ΠxΥxΒ): 787,5 x 547,26 x 221,43 (mm)
	- Βάρος: 9,4 kg

### 26PDL49x6H

- Χωρίς βάση τηλεόρασης
	- Διαστάσεις (ΠxΥxΒ): 641,5 x 428,25  $\times$  38,7 (mm)
	- Βάρος: 8,30 kg
- Με βάση τηλεόρασης
	- Διαστάσεις (ΠxΥxΒ): 641,5 x 428,3 x 166,4 (mm)
		- Βάρος: 8,98 kg

### 22PDL49x6H

- Χωρίς βάση τηλεόρασης
	- Διαστάσεις (ΠxΥxΒ): 532,5 x 357 x 36,6 (mm)
	- Βάρος: 5,6 kg
- Με βάση τηλεόρασης
	- Διαστάσεις (ΠxΥxΒ): 532,5 x 357 x 127 (mm)
	- Βάρος: 5,9 kg

# <span id="page-56-0"></span>9 Αντιμετώπιση προβλημάτων

Αυτή η ενότητα περιγράφει συχνά προβλήματα και ανάλογες λύσεις.

### <span id="page-56-1"></span>Γενικά προβλήματα με την τηλεόραση

#### Η τηλεόραση δεν ενεργοποιείται:

- Αποσυνδέστε το καλώδιο του ρεύματος από την κεντρική παροχή ρεύματος. Περιμένετε ένα λεπτό και, στη συνέχεια, συνδέστε το πάλι.
- Βεβαιωθείτε ότι το καλώδιο ρεύματος έχει συνδεθεί με ασφάλεια.

#### Το τηλεχειριστήριο δεν λειτουργεί σωστά:

- Βεβαιωθείτε ότι οι μπαταρίες του τηλεχειριστηρίου είναι σωστά τοποθετημένες σύμφωνα με τον προσανατολισμό +/-.
- Αντικαταστήστε τις μπαταρίες του τηλεχειριστηρίου εάν έχουν εξαντληθεί ή είναι αδύναμες.
- Καθαρίστε το τηλεχειριστήριο και τον αισθητήρα της τηλεόρασης.

#### Η λυχνία αναμονής στην τηλεόραση αναβοσβήνει κόκκινο:

• Αποσυνδέστε το καλώδιο του ρεύματος από την κεντρική παροχή ρεύματος. Περιμένετε μέχρι η τηλεόραση να κρυώσει πριν ξανασυνδέσετε το καλώδιο ρεύματος. Εάν η λυχνία εξακολουθεί να αναβοσβήνει, επικοινωνήστε με το τμήμα Εξυπηρέτησης Πελατών της Philips.

#### Ξεχάσατε τον κωδικό σας για το ξεκλείδωμα του χαρακτηριστικού κλείδωμα τηλεόρασης

• Εισαγάγετε '8888'.

#### Το μενού της τηλεόρασης εμφανίζεται σε λάθος γλώσσα.

• Αλλάξτε το μενού της τηλεόρασης στη γλώσσα που θέλετε.

Όταν ενεργοποιείτε/απενεργοποιείτε/θέτετε την τηλεόραση σε κατάσταση αναμονής, ακούτε ένα τρίξιμο από τη συσκευή της τηλεόρασης:

• Δεν απαιτείται καμία ενέργεια. Ο ήχος τριξίματος είναι αποτέλεσμα φυσιολογικής συστολής και διαστολής, καθώς η τηλεόραση κρυώνει και θερμαίνεται. Αυτό δεν επηρεάζει την απόδοση.

#### Το "ηλεκτρονικό αυτοκόλλητο" το οποίο εμφανίζεται στην τηλεόραση δεν μπορεί να αφαιρεθεί.

• Για να αφαιρέσετε τα λογότυπα και τις εικόνες, ορίστε τη θέση της τηλεόρασής σας στη ρύθμιση σπίτι. 1. Πατήστε  $\bigstar$ . 2. Επιλέξτε [Ρύθμιση] > [Ρυθμίσεις τηλεόρασης] > [Προτιμήσεις] >

[Τοποθεσία].

3. Επιλέξτε [Σπίτι] και πατήστε OK.

### <span id="page-56-2"></span>Προβλήματα με τηλεοπτικά κανάλια

#### Κανάλια που έχουν εγκατασταθεί παλαιότερα δεν εμφανίζονται στη λίστα καναλιών:

• Βεβαιωθείτε ότι έχετε επιλέξει τη σωστή λίστα καναλιών.

#### Κατά την εγκατάσταση δεν εντοπίστηκαν ψηφιακά κανάλια:

• Βεβαιωθείτε ότι η τηλεόραση υποστηρίζει DVB-T, DVB-T Lite ή DVB-C στη χώρα σας.

#### Ορισμένα κανάλια δεν εγκαθίστανται αυτόματα στην τηλεόρασή μου:

• Κατά τη διάρκεια της εγκατάστασης, βεβαιωθείτε ότι επιλέγετε τη χώρα στην οποία εγκαθιστάτε την τηλεόραση.

### <span id="page-57-0"></span>Προβλήματα με την εικόνα

#### Η τηλεόραση είναι ενεργοποιημένη, αλλά δεν εμφανίζεται εικόνα:

- Βεβαιωθείτε ότι η κεραία είναι σωστά συνδεδεμένη στην τηλεόραση.
- Βεβαιωθείτε ότι έχει επιλεγεί η σωστή συσκευή ως πηγή της τηλεόρασης.

#### Υπάρχει ήχος αλλά δεν υπάρχει εικόνα:

• Βεβαιωθείτε ότι οι ρυθμίσεις εικόνας είναι σωστές.

#### Έχετε κακή τηλεοπτική λήψη από σύνδεση κεραίας:

- Βεβαιωθείτε ότι η κεραία είναι σωστά συνδεδεμένη στην τηλεόραση.
- Τα ηχεία, οι συσκευές ήχου χωρίς γείωση, τα φώτα φθορισμού, τα ψηλά κτίρια και άλλα ογκώδη αντικείμενα ενδέχεται να επηρεάζουν την ποιότητα λήψης. Εάν αυτό είναι δυνατό, προσπαθήστε να βελτιώσετε την ποιότητα λήψης αλλάζοντας την κατεύθυνση της κεραίας ή μετακινώντας συσκευές μακριά από την τηλεόραση.
- Εάν η λήψη είναι κακή μόνο σε ένα κανάλι, μικροσυντονίστε το συγκεκριμένο κανάλι.

#### Παρέχεται κακή ποιότητα εικόνας από τις συνδεδεμένες συσκευές:

- Βεβαιωθείτε ότι οι συσκευές είναι σωστά συνδεδεμένες.
- Βεβαιωθείτε ότι οι ρυθμίσεις εικόνας είναι σωστές.

#### Η τηλεόραση δεν αποθήκευσε τις ρυθμίσεις εικόνας:

• Βεβαιωθείτε ότι η θέση της τηλεόρασης έχει τεθεί στη ρύθμιση σπίτι. Αυτή η λειτουργία σάς προσφέρει τη δυνατότητα να αλλάζετε και να αποθηκεύετε ρυθμίσεις.

#### Η εικόνα δεν έχει το σωστό μέγεθος για την οθόνη. Είναι μεγαλύτερη ή μικρότερη:

- Δοκιμάστε διαφορετικό φορμά εικόνας. Η θέση της εικόνας δεν είναι σωστή:
- Τα σήματα εικόνας από μερικές συσκευές δεν έχουν το κατάλληλο μέγεθος για την οθόνη. Ελέγξτε την έξοδο σήματος της συσκευής.

### <span id="page-57-1"></span>Προβλήματα με τον ήχο

#### Υπάρχει εικόνα αλλά δεν υπάρχει ήχος στην τηλεόραση:

### Σημείωση

- Εάν δεν εντοπίζεται σήμα ήχου, η τηλεόραση απενεργοποιεί αυτόματα την έξοδο ήχου - αυτό δεν υποδεικνύει δυσλειτουργία.
- Βεβαιωθείτε ότι όλα τα καλώδια είναι σωστά συνδεδεμένα.
- Βεβαιωθείτε πως δεν έχετε ορίσει την ένταση ήχου στο 0.
- Βεβαιωθείτε ότι δεν έχει ενεργοποιηθεί η σίγαση ήχου.

#### Υπάρχει εικόνα αλλά η ποιότητα ήχου είναι κακή:

• Βεβαιωθείτε ότι οι ρυθμίσεις ήχου είναι σωστές.

#### Υπάρχει εικόνα αλλά η έξοδος ήχου πραγματοποιείται μόνο από ένα ηχείο:

• Βεβαιωθείτε ότι η ισορροπία ήχου έχει ρυθμιστεί στο κέντρο.

### <span id="page-57-2"></span>Προβλήματα με τη σύνδεση **HDMI**

#### Υπάρχουν προβλήματα με τις συσκευές HDMI:

- Μην ξεχνάτε ότι η υποστήριξη HDCP (High-bandwidth Digital Content Protection ή Πρωτόκολλο Προστασίας Ψηφιακού Περιεχομένου Ευρείας Ζώνης) ενδέχεται να προκαλεί καθυστέρηση στο χρόνο που χρειάζεται η τηλεόραση να εμφανίσει το περιεχόμενο μιας συσκευής HDMI.
- Εάν η τηλεόραση δεν αναγνωρίζει τη συσκευή HDMI και δεν εμφανίζεται εικόνα, δοκιμάστε να πραγματοποιήσετε εναλλαγή από τη μια συσκευή στην άλλη και, στη συνέχεια να επιστρέψετε στην πρώτη.
- Εάν υπάρχουν διακοπές ήχου, βεβαιωθείτε ότι οι ρυθμίσεις εξόδου από τη συσκευή ΗDMI είναι σωστές.
- Εάν χρησιμοποιείτε προσαρμογέα HDMI-DVI ή καλώδιο HDMI-DVI, βεβαιωθείτε ότι ένα ακόμη καλώδιο ήχου είναι συνδεδεμένο στην AUDIO IN (μόνο βύσμα μίνι).

### <span id="page-58-0"></span>Προβλήματα με τη σύνδεση του υπολογιστή

#### Η εμφάνιση περιεχομένου υπολογιστή στην τηλεόραση δεν είναι σταθερή:

- Βεβαιωθείτε ότι ο υπολογιστή σας χρησιμοποιεί την υποστηριζόμενη ανάλυση και ρυθμό ανανέωσης.
- Αλλάξτε το φορμά εικόνας της τηλεόρασης σε χωρίς κλιμάκωση.

### <span id="page-58-1"></span>Στοιχεία επικοινωνίας

Εάν δεν μπορείτε να επιλύσετε κάποιο πρόβλημα, ανατρέξτε στις συχνές ερωτήσεις για αυτό το προϊόν στη διεύθυνση www.philips.com/support. Εάν το πρόβλημα παραμένει άλυτο, επικοινωνήστε με το Κέντρο εξυπηρέτησης πελατών της Philips στη χώρα σας, όπως αναγράφεται στο Παράρτημα.

### Προειδοποίηση

• Μην επιχειρήσετε να επιδιορθώσετε μόνοι σας το προϊόν. Αυτό ενδέχεται να προκαλέσει σοβαρό τραυματισμό, ανεπανόρθωτη ζημιά στο προϊόν ή να ακυρώσει την εγγύησή σας.

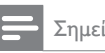

### Σημείωση

• Πριν επικοινωνήσετε με την Philips, σημειώστε το μοντέλο και τον αριθμό σειράς της τηλεόρασής σας. Οι αριθμοί αυτοί είναι τυπωμένοι στο πίσω μέρος της τηλεόρασης και στη συσκευασία.

# <span id="page-59-0"></span>10 Ευρετήριο

### E

### EasyLink

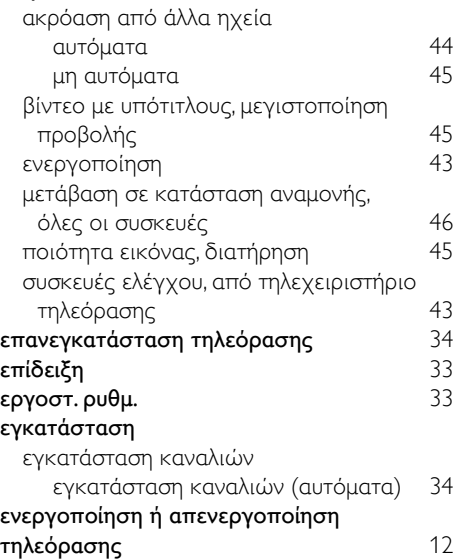

### H

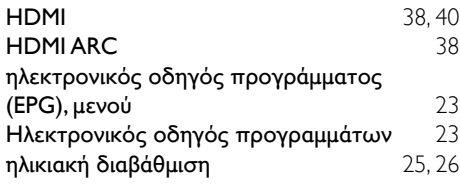

### S

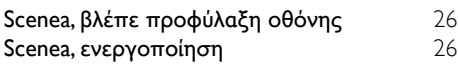

### T

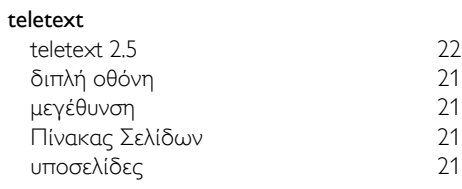

#### Ελληνικά Έ ένταση [13](#page-19-1)<br>έξυπνη εικόνα 17 έξυπνη εικόνα [17](#page-23-0)<br>έξυπνος ήνος 19 19 19 έξυπνος ήχος

### Κ

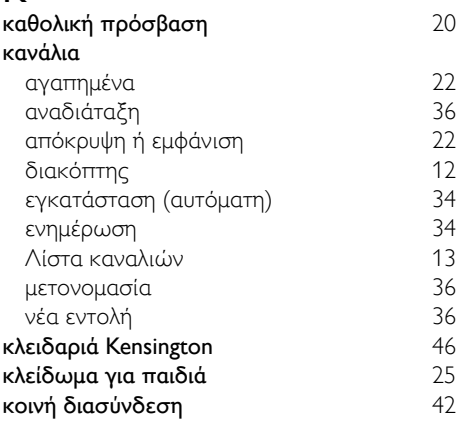

### Μ

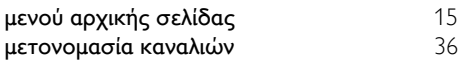

### Ο

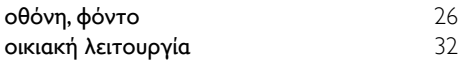

### Π

### περιβαλλοντική φροντίδα

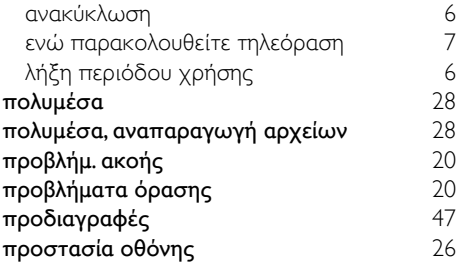

### $\overline{\mathbf{b}}$

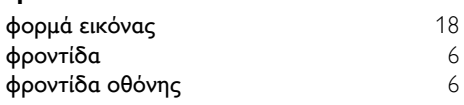

### Ψ

### ψηφιακά κανάλια

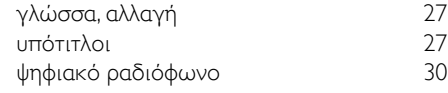

### Ρ

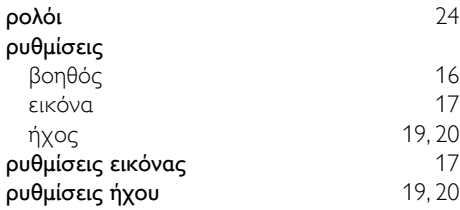

### Α

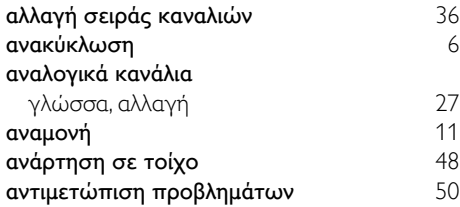

### Γ

### γλώσσα

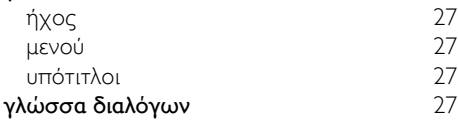

### Δ

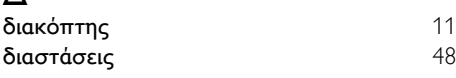

### Λ

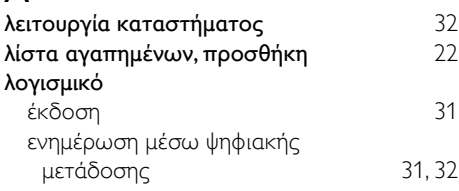

### $\overline{5}$

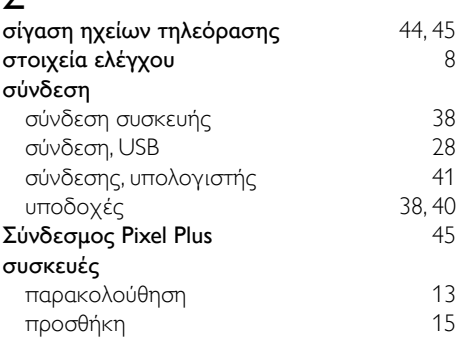

### Τ

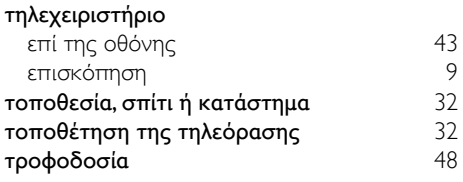

### $\overline{Y}$

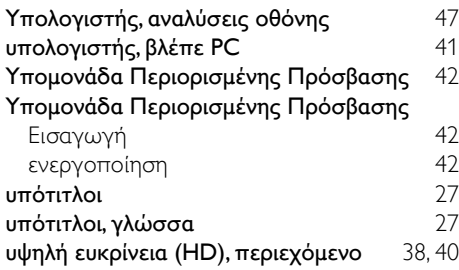

### Χ

χρονοδιακόπτης διακοπής λειτουργίας [25](#page-31-4)